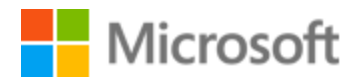

# Thai Localization Style Guide

# Table of Contents

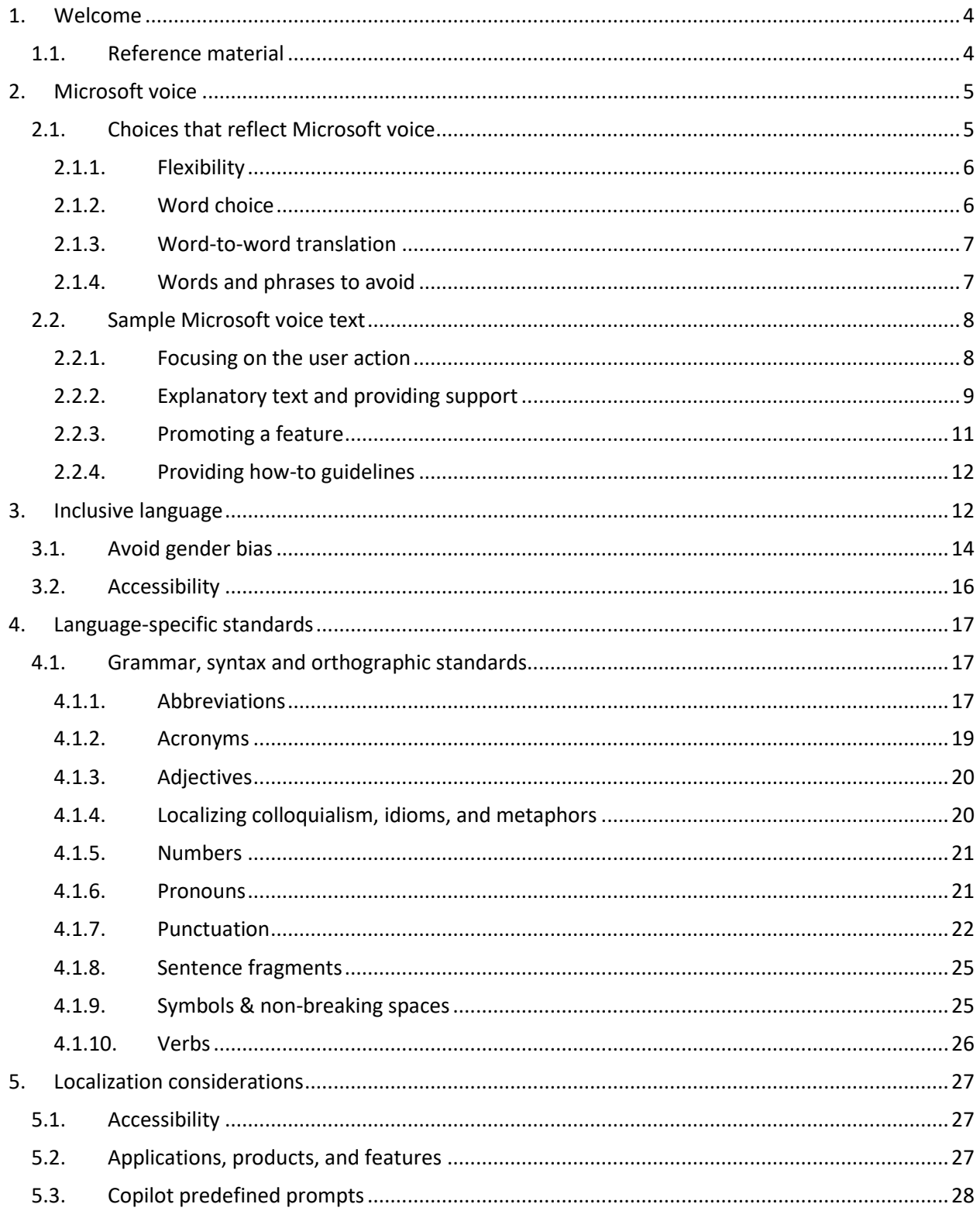

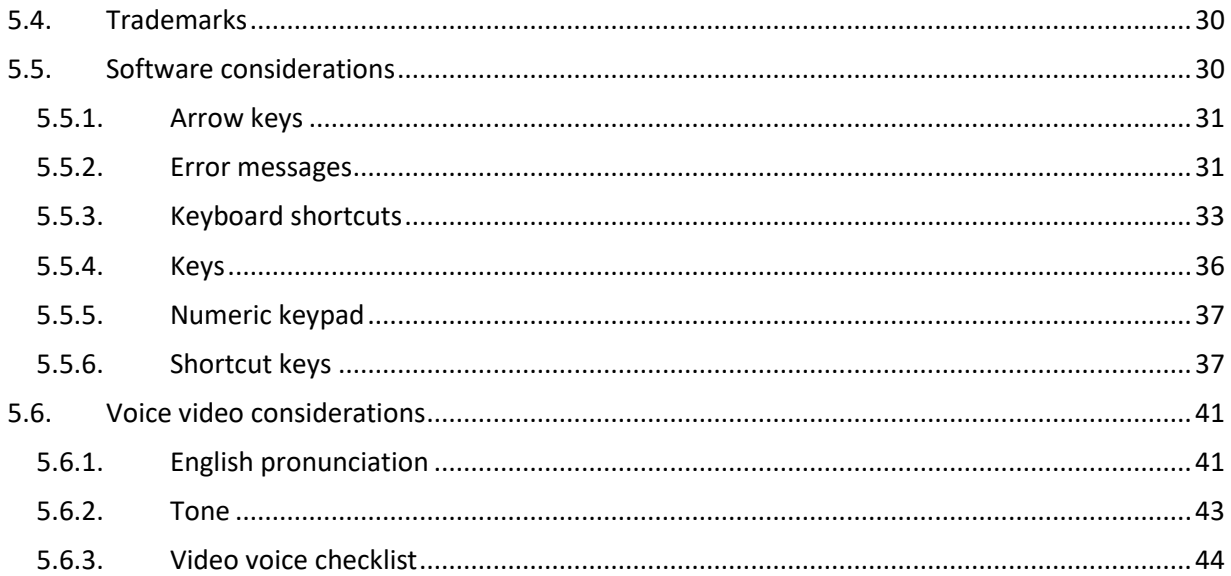

# <span id="page-3-0"></span>1. Welcome

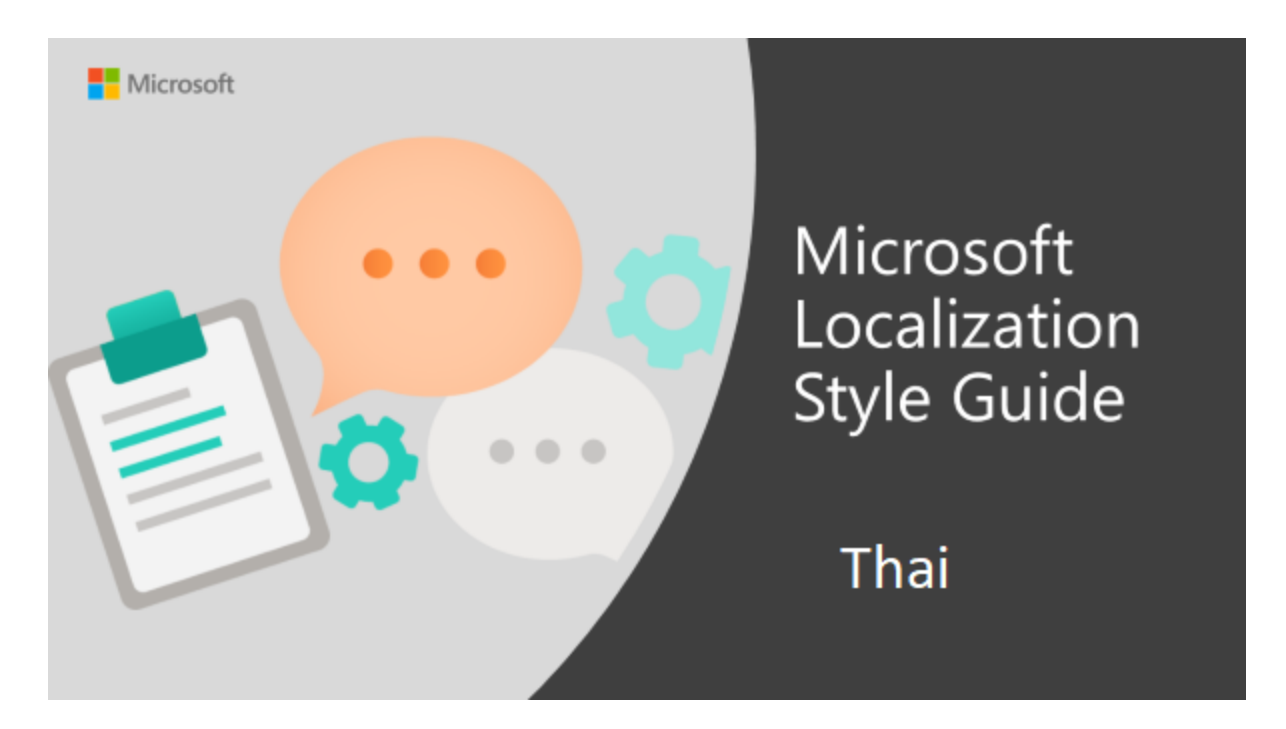

Welcome to the *Microsoft Localization Style Guide* for Thai. This guide will help you understand how to localize Thai content in a way that best reflects the Microsoft voice.

Before you dive in:

- Make sure you understand the key tenants of the [Microsoft voice.](#page-4-0)
- Familiarize yourself with the recommended [style references](#page-3-1) in Thai.

# <span id="page-3-1"></span>1.1. Reference material

Unless this style quide or Microsoft Terminology - [Globalization | Microsoft Learn](https://learn.microsoft.com/en-us/globalization/reference/microsoft-terminology) provides alternative instructions, use the orthography, grammar and terminology in the following publications:

# **Normative references**

Adhere to these normative references. When more than one solution is possible, consult the other topics in this style guide for guidance.

1. พจนานุกรมฉบับราชบัณฑิตยสถาน พ.ศ.2554, ISBN9786167073804

#### **Informative references**

These sources may provide supplementary and background information.

- 1. ศัพท์คอมพิวเตอร์และเทคโนโลยีสารสนเทศ ฉบับราชบัณฑิตยสถาน แกไ้ขเพิ่มเติมพิมพค์ร้ังที่ 6พ.ศ. 2546
- 2. เว็บไซต์ราชบัณฑิตยสถาน The Royal Institute [\(http://www.royin.go.th\)](http://www.royin.go.th/)

# <span id="page-4-0"></span>2. Microsoft voice

Microsoft's brand personality comes through in our voice and tone—what we say and how we say it. The design renaissance across Microsoft products, services, and experiences hinges on crisp simplicity.

Three principles form the foundation of our voice:

- **Warm and relaxed**: We're natural. Less formal, more grounded in honest conversations. Occasionally, we're fun. (We know when to celebrate.)
- **Crisp and clear**: We're to the point. We write for scanning first, reading second. We make it simple above all.
- **Ready to lend a hand**: We show customers we're on their side. We anticipate their real needs and offer great information at just the right time.

The Microsoft voice targets a broad set of users from technology enthusiasts and casual computer users. Although content might be different for different audiences, the principles of Microsoft voice are the same. However, Microsoft voice also means keeping the audience in mind. Choose the right words for the audience: use technical terms for technical audiences, but for consumers use common words and phrases instead.

These key elements of Microsoft voice should also extend across Microsoft content for all language locales. For each language, the specific choices in style and tone that produce Microsoft voice are different.

# <span id="page-4-1"></span>2.1. Choices that reflect Microsoft voice

Translating Thai in a way that reflects Microsoft voice means choosing words and grammatical structures that reflect the same style as the source text. It also means considering the needs of the audience and the intent of the text.

The general style should be clear, friendly and concise. Use language that resembles conversation observed in everyday settings as opposed to the formal, technical language that is often used for technical and commercial content.

When you are localizing source text written in Microsoft voice, **feel free to choose words that aren't standard translations** if you think that's the best way to stay true to the intent of the source text.

Because Microsoft voice means a more conversational style, literally translating the source text may produce target text that is not relevant to customers. To guide your translation, consider the intent of the text and what the customer needs to know to successfully complete the task.

# 2.1.1. Flexibility

<span id="page-5-0"></span>It's important for translators to modify or rewrite translated strings so that they are more appropriate and natural to Thai customers. To do so, try to understand the whole intention of the sentences, paragraphs, and pages, and then rewrite just like you are writing the contents yourself. Sometimes, you may need to remove any unnecessary content.

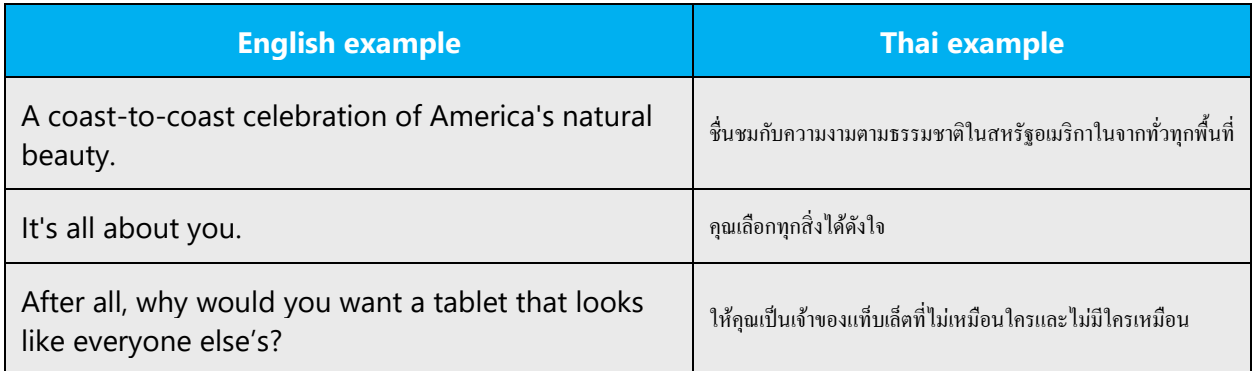

# 2.1.2. Word choice

# <span id="page-5-1"></span>**Terminology**

Use approved terminology from [Microsoft language resources,](https://learn.microsoft.com/en-us/globalization/reference/microsoft-language-resources) for example for key terms, technical terms, and product names.

# **Short word forms and everyday words**

Microsoft voice text written in US English prefers the short, simple words spoken in everyday conversations. In English, shorter words are generally friendlier and less formal. Short words also save space on screen and are easier to read quickly. Precise, well-chosen words add clarity, but it is important to be intentional about using everyday words that customers are accustomed to.

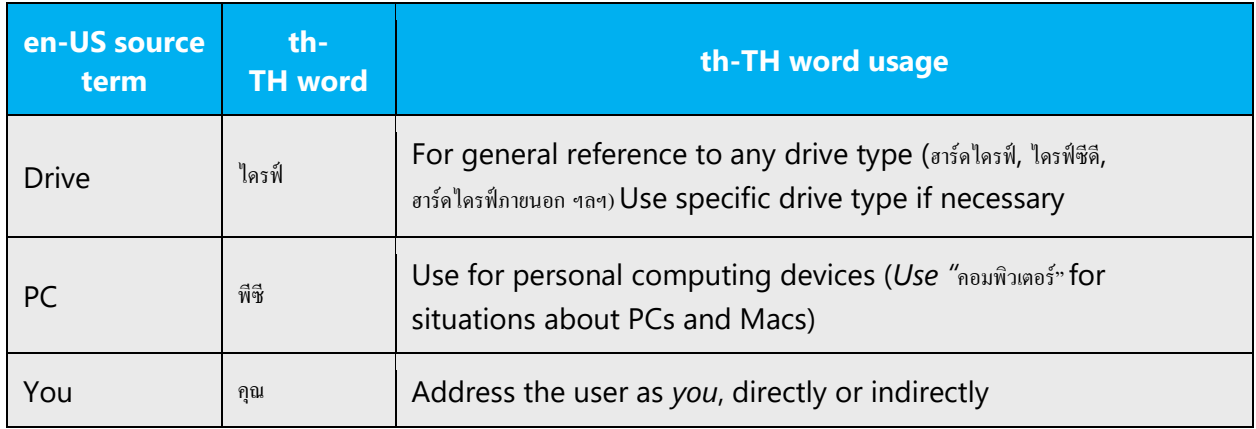

# 2.1.3. Word-to-word translation

<span id="page-6-0"></span>To achieve a fluent translation, word-to-word translation should be avoided. If text is translated literally without an overall understanding of the paragraph or page, the tone will sound stiff and unnatural and the result may even be ridiculous. That's why it's paramount to check the source text in the live pages so that you don't just translate a list of strings without context. The text may be split into different sentences if that helps to simplify the translation. Sometimes you can omit descriptors to make the text snappier.

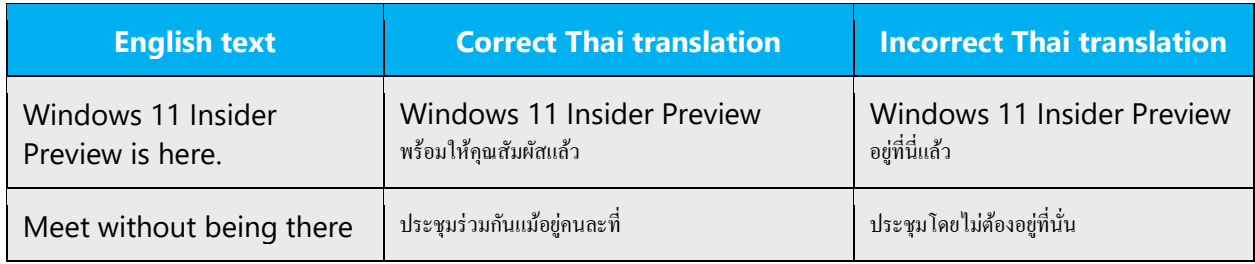

# 2.1.4. Words and phrases to avoid

<span id="page-6-1"></span>The Microsoft voice avoids an unnecessarily formal tone. To write successfully in the Thai Microsoft voice, avoid the following words and phrases because they have a formal tone. Equivalent words that are more appropriate for the Microsoft voice are provided.

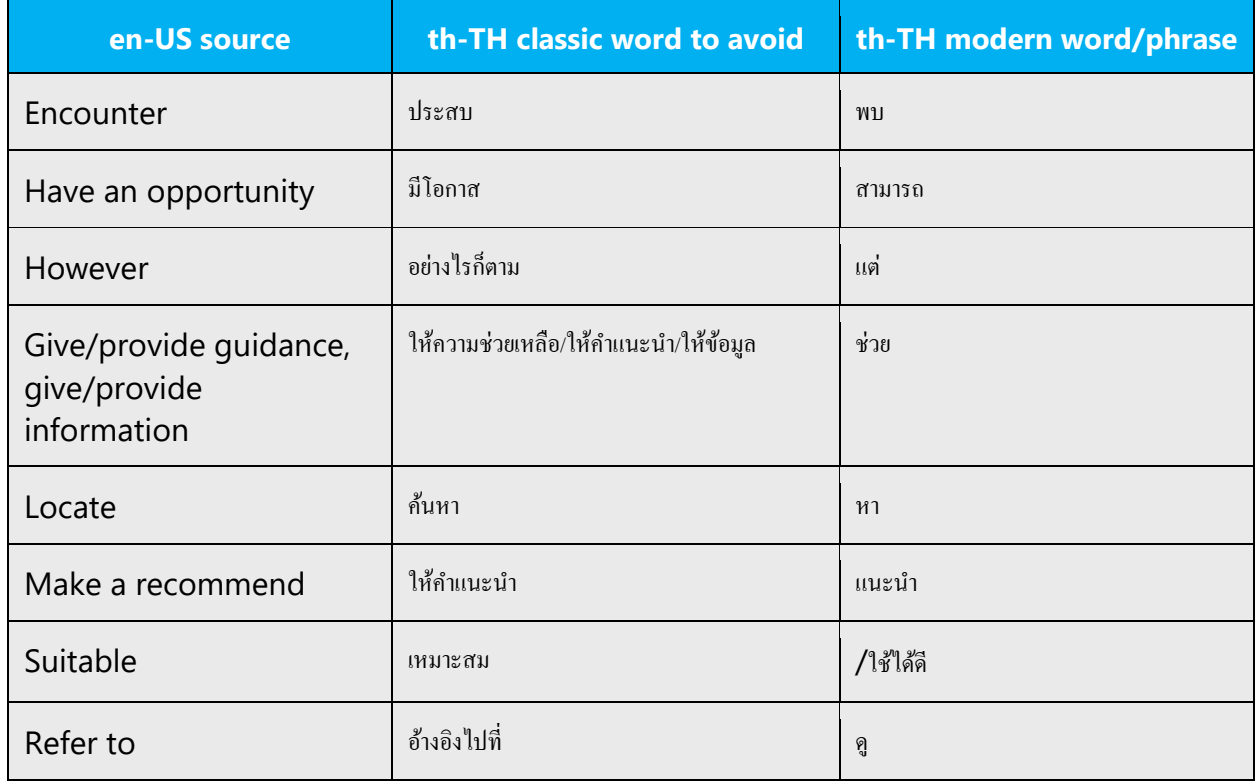

# <span id="page-7-0"></span>2.2. Sample Microsoft voice text

<span id="page-7-1"></span>The source and target phrase samples in the following sections illustrate the intent of the Microsoft voice.

# 2.2.1. Focusing on the user action

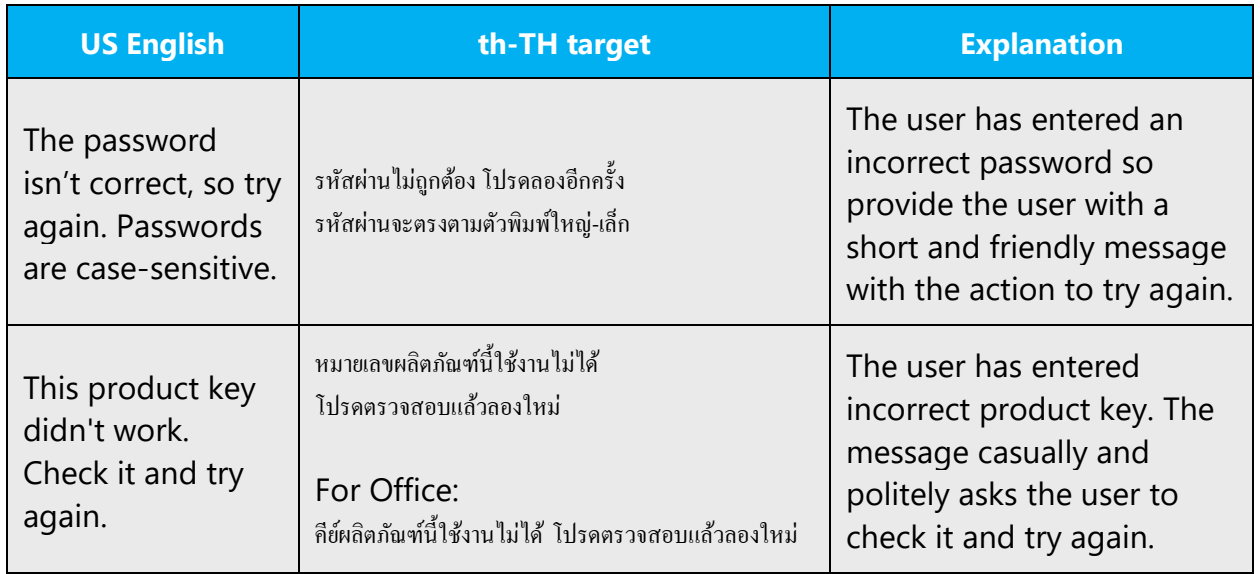

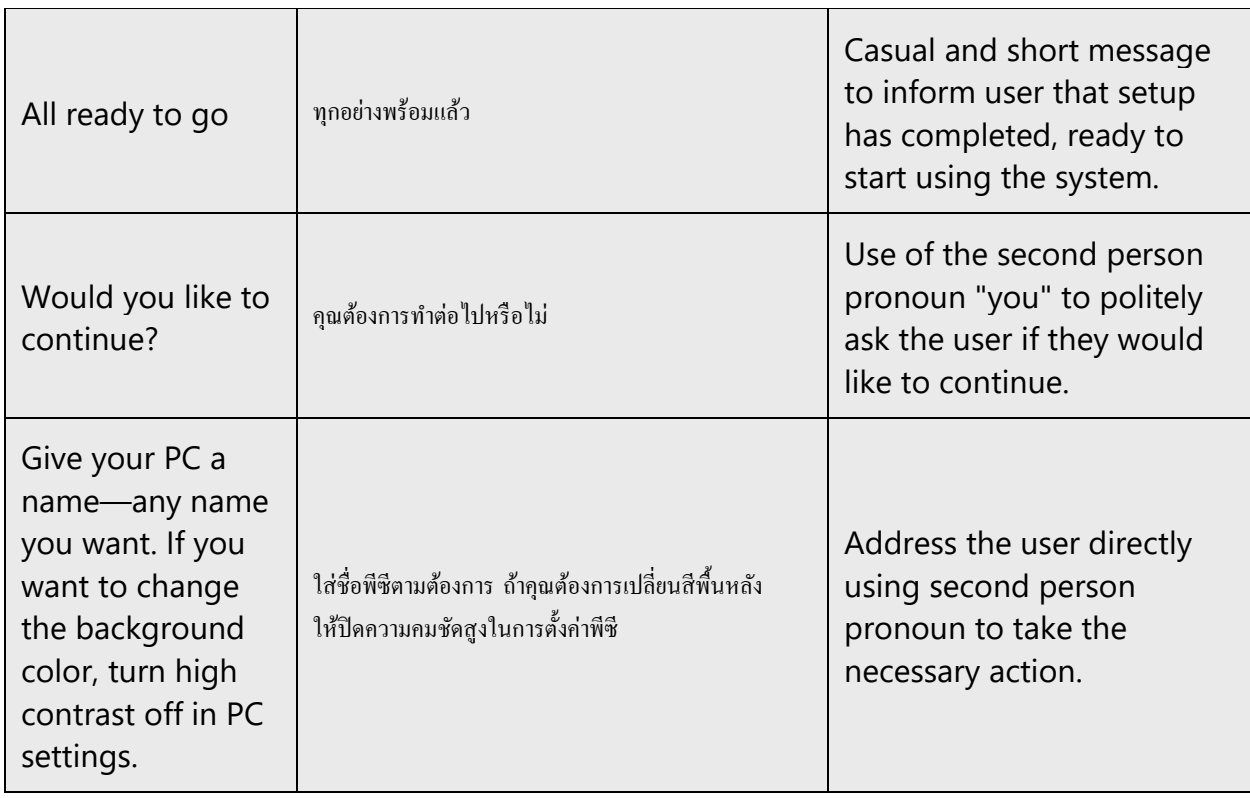

# 2.2.2. Explanatory text and providing support

<span id="page-8-0"></span>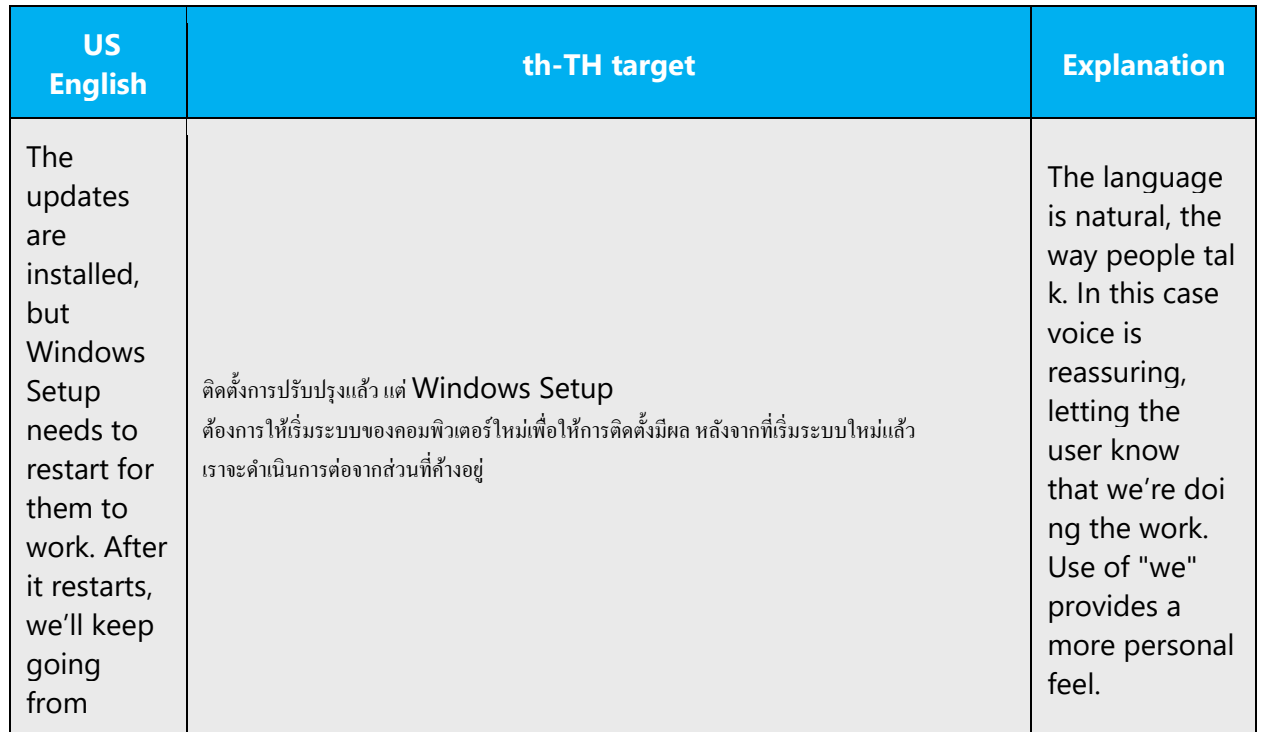

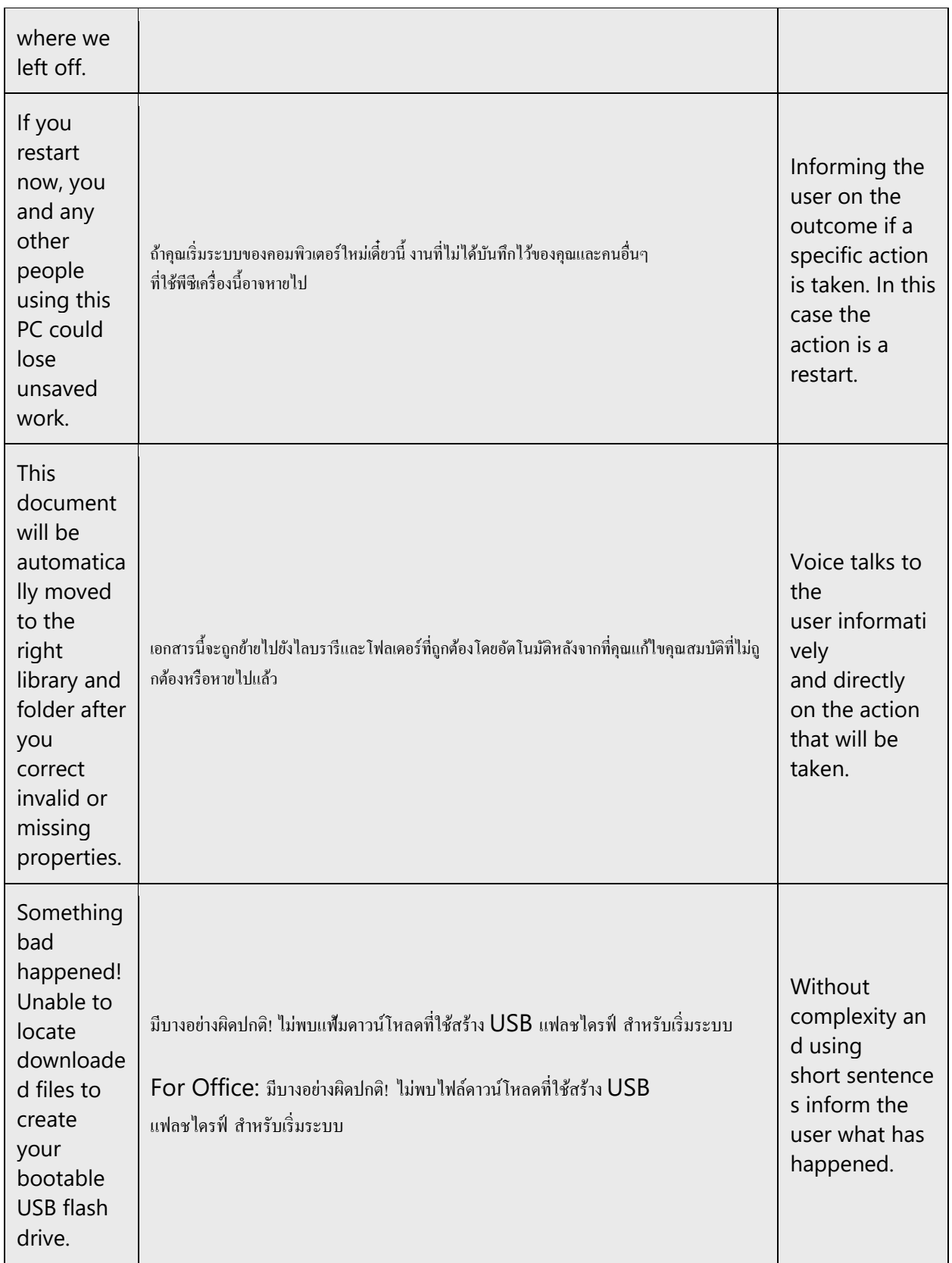

# 2.2.3. Promoting a feature

<span id="page-10-0"></span>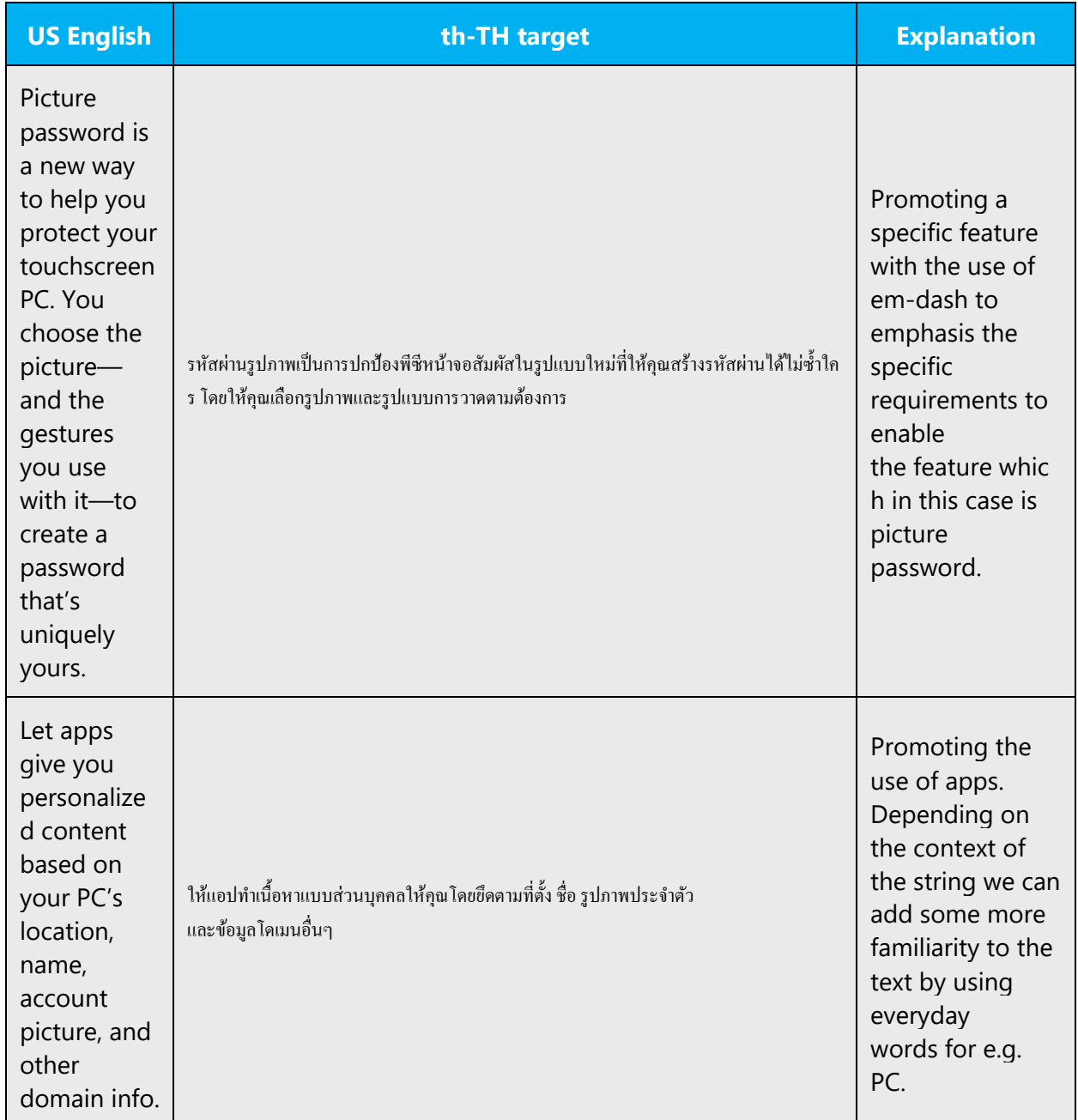

# 2.2.4. Providing how-to guidelines

<span id="page-11-0"></span>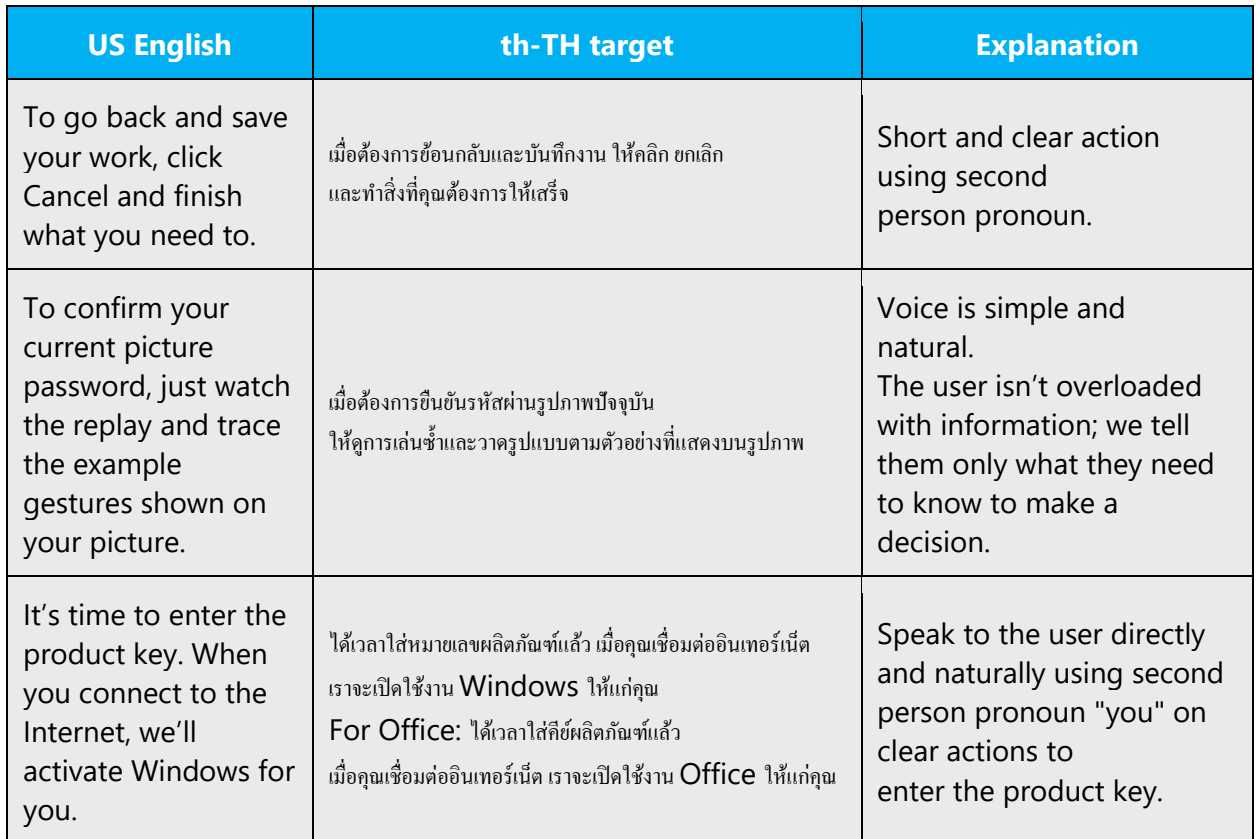

# <span id="page-11-1"></span>3. Inclusive language

Microsoft technology reaches every part of the globe, so it's critical that all our communications are inclusive and diverse. These guidelines provide examples on how to use inclusive language and avoid habits that may unintentionally lead to marginalization, offense, misrepresentation, or the perpetuation of stereotypes.

# **General guidelines**

# **Comply with local language laws.**

**Use plain language**. Use straightforward, concrete, and familiar words. Plain and accessible language will help people of all learning levels and abilities. Some examples include using a two-syllable word over a three-syllable word or several clear words instead of one complicated term or concept.

**Be mindful when you refer to various parts of the world**. If you name cities, countries, or regions in examples, make sure they're not politically disputed. In examples that refer to several regions, use equivalent references—for example, don't mix countries with states or continents.

**In text and images, represent diverse perspectives and circumstances.** Depict a variety of people from all walks of life participating fully in activities. Show people in a wide variety of professions, educational settings, locales, and economic settings.

**Don't generalize or stereotype people by region, culture, age, or gender**, not even if the stereotype is positive. For example, when representing job roles, choose names that reflect a variety of gender identities and cultural backgrounds.

#### **Don't use profane or derogatory terms.**

# **Don't use slang that could be considered cultural appropriation.**

**Don't use terms that may carry unconscious racial bias or terms associated with military actions, politics, or controversial historical events and eras.**

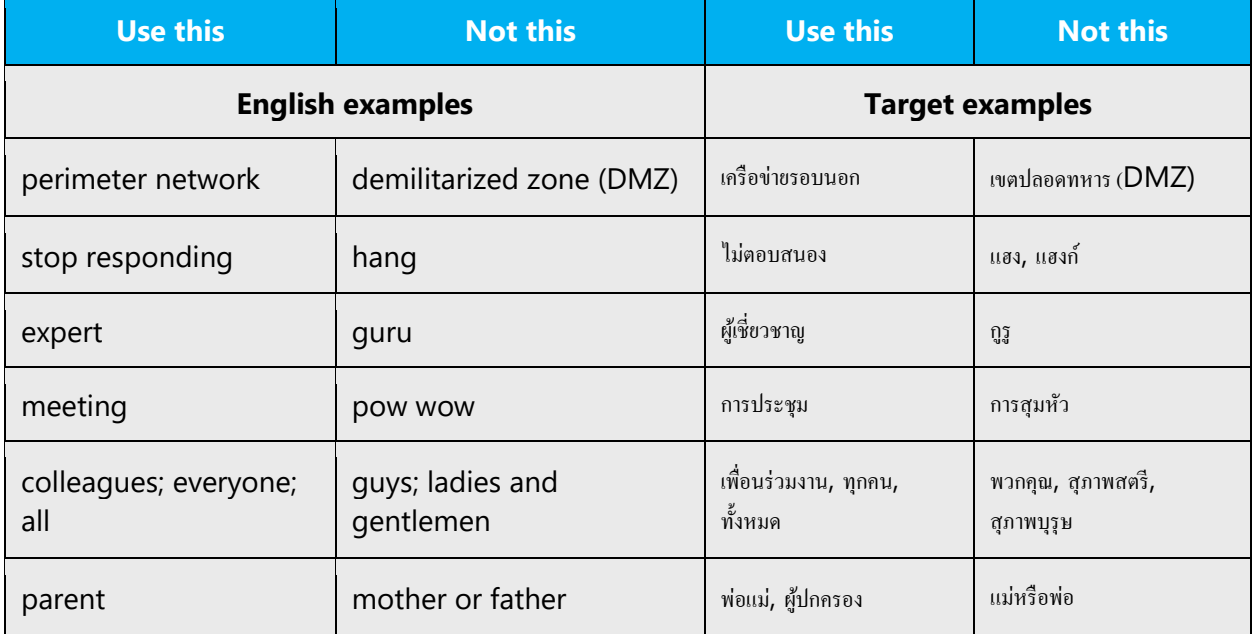

# <span id="page-13-0"></span>3.1. Avoid gender bias

**Use gender-neutral alternatives for common terms.** Avoid the use of compounds containing gender-specific terms.

The table below contains examples of gender-biased words or compounds that should be avoided in Thai and the alternative that should be used to promote gender inclusivity.

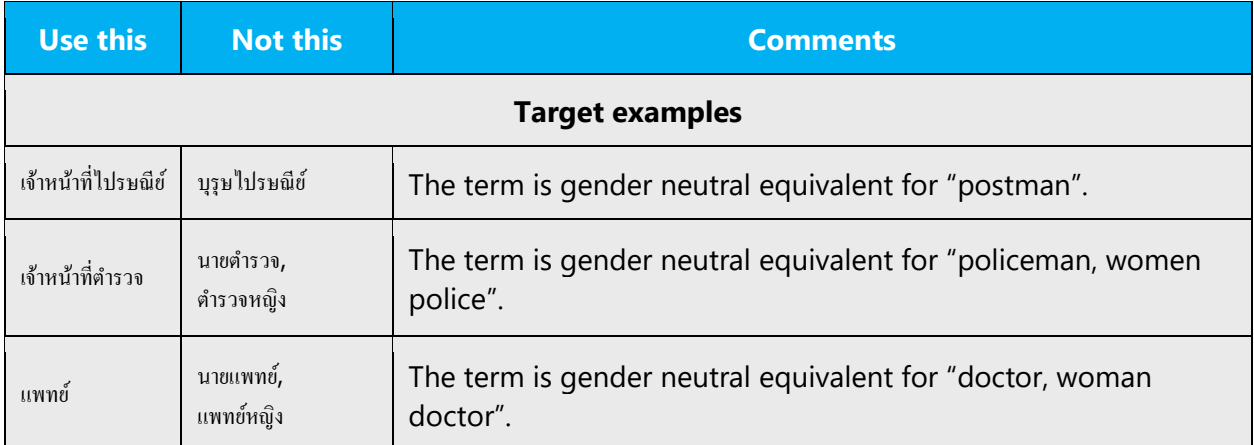

**When presenting generalization, use plural noun forms (for example,** *ผู้คน***,** *บุคคล***,**  *นักเรียน***, etc.)**.

#### **Don't use gendered pronouns (**เธอ*,* ของเธอ*,* เขา*,* ของเขา*, etc***.) in generic references.** Instead:

- Rewrite to use the second or third person (*คุณ* or *บุคคล*).
- Rewrite the sentence to have a plural noun and pronoun.
- Use articles instead of a pronoun (for example, เอกสารนั้น instead of เอกสารของเขา).
- Refer to a person's role (*ผู้อ่าน, พนักงาน, ลูกค้า,* or *ผู้จัดการ,* for example).
- Use *บุคคล*or *แต่ละคน.*
- Use ของตน (one's) instead of ของเขา (his) or ของเธอ, ของหล่อน (her)

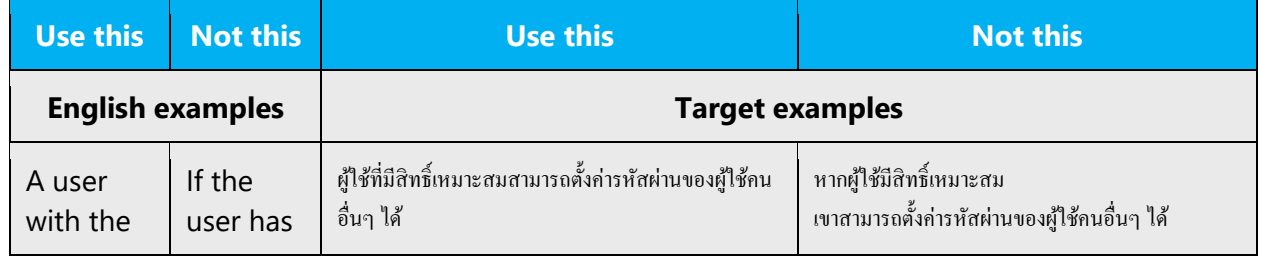

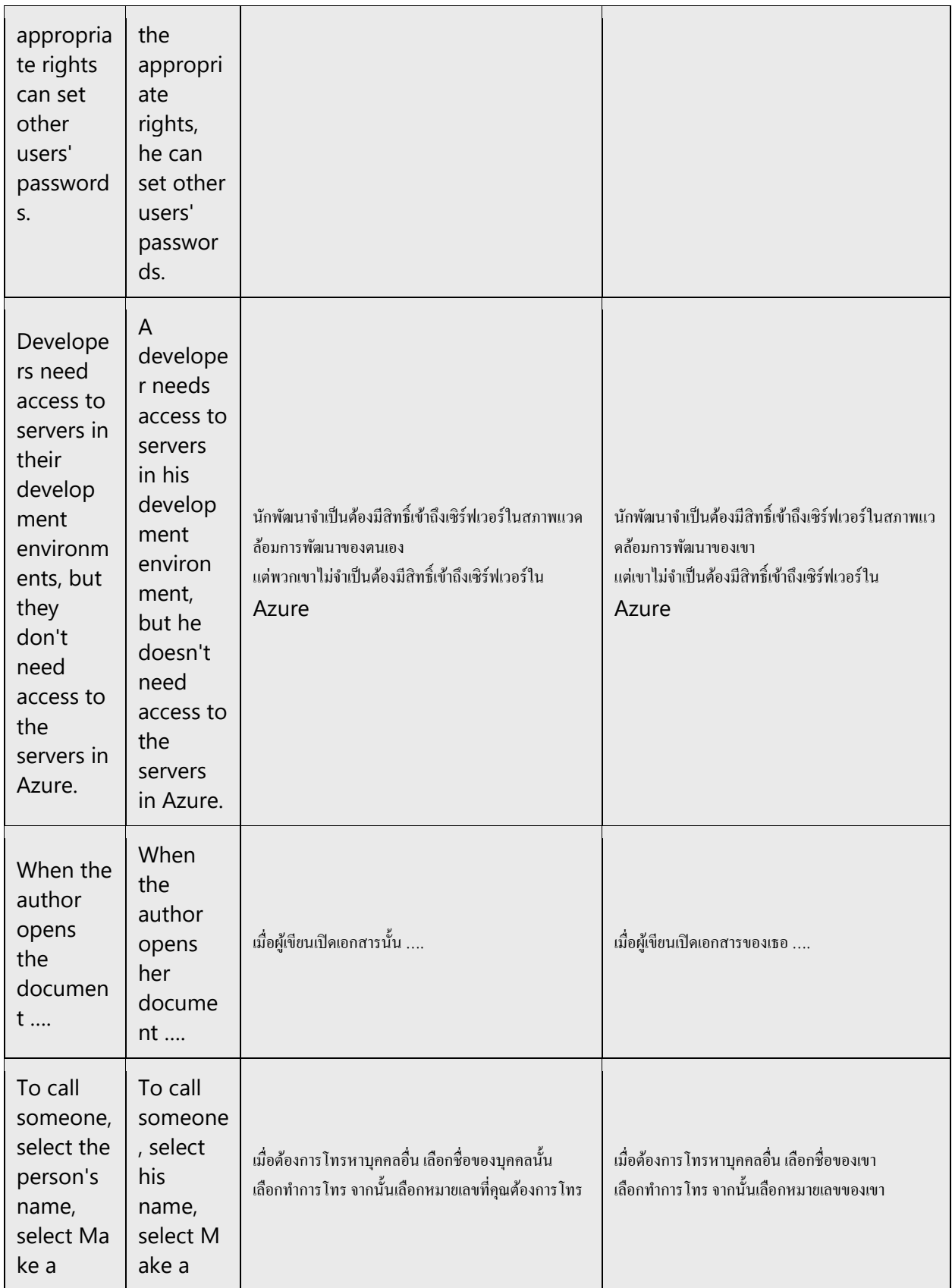

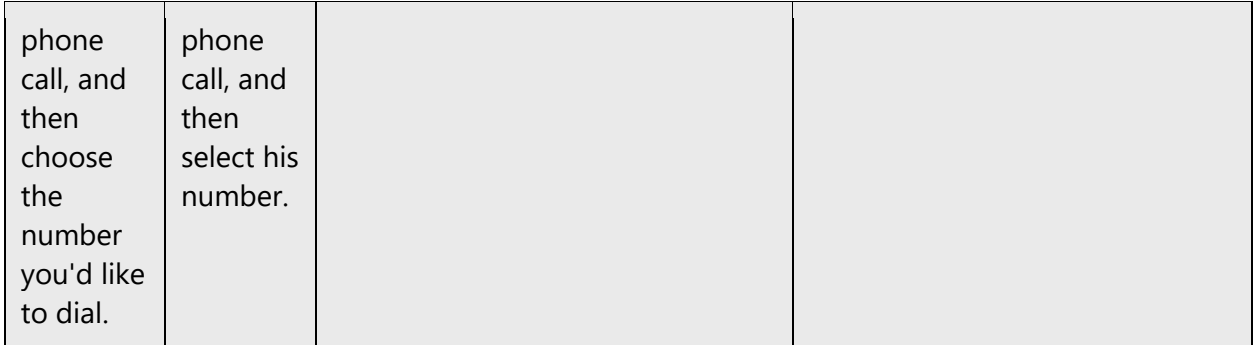

When you're writing about a real person, use the pronouns that the person prefers, whether it's *เขา, เธอ, พวกเขา,* or another pronoun. It's OK to use gendered pronouns (like *เขา, เธอ, ของเขา,* and *ของเธอ*) when you're writing about real people who use those pronouns themselves.

**Note**: Gender-neutral language should be used in new products and content going forward, but it's acceptable that we don't update all existing or legacy material.

# <span id="page-15-0"></span>3.2. Accessibility

Microsoft devices and services empower everyone, including people with disabilities, to do the activities they value most.

**Focus on people, not disabilities.** Don't use words that imply pity, such as *ไม่สมประกอบ* or *กลุ่มคนพิเศษ.* The preferred option is not to mention a disability unless it's relevant.

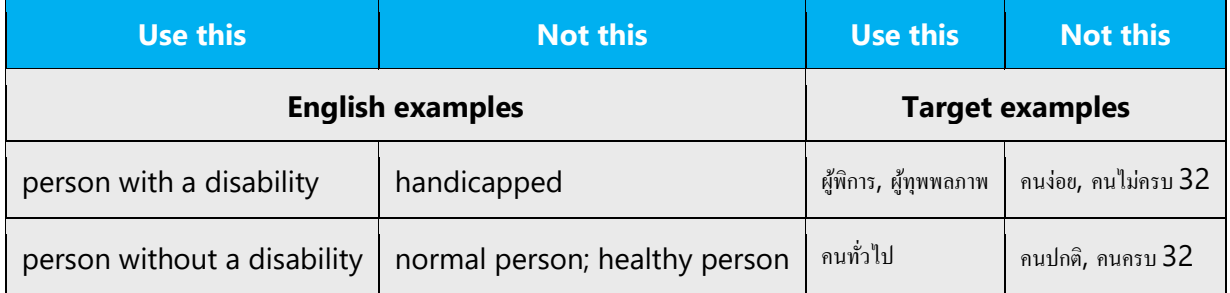

**Use generic verbs that apply to all input methods and devices**. In procedures and instructions, avoid verbs that don't make sense with alternative input methods used for accessibility.

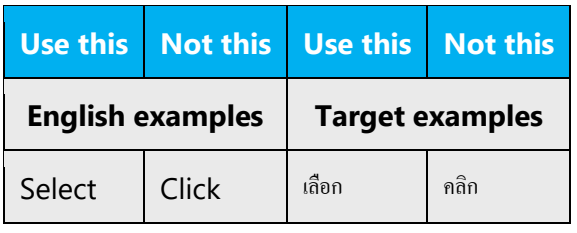

**Keep paragraphs short and sentence structure simple**—aim for one verb per sentence. Read text aloud and imagine it spoken by a screen reader.

**Spell out words like** *และ, บวก,* **and** *เกี่ยวกับ.* Screen readers can misread text that uses special characters like the ampersand  $(8)$ , plus sign  $(+)$ , and tilde  $(~)$ .

# <span id="page-16-0"></span>4. Language-specific standards

This part of the style guide contains information and guidelines specific to Thai.

# <span id="page-16-1"></span>4.1. Grammar, syntax and orthographic standards

This section includes information on how to apply the general language and syntax rules to Microsoft products, online content, and documentation.

# 4.1.1. Abbreviations

# <span id="page-16-2"></span>**Common abbreviations**

You might need to abbreviate some words in the UI (mainly buttons or options names) due to lack of space.

Some general considerations apply to software, help and documentation and web localizations.

Be careful only to use approved abbreviations of terms.

Do not use abbreviated forms of fictitious names that appear elsewhere in the documentation in their full form.

List of common abbreviations:

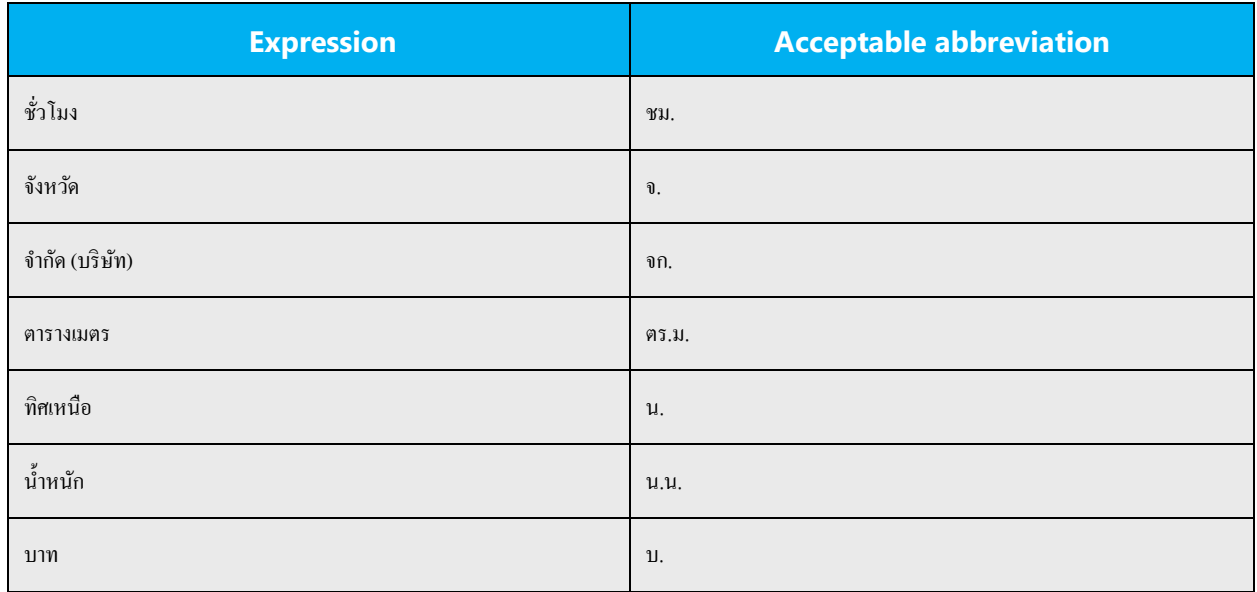

# **Measurements and numerals**

In addition to common measurements such as km, m, cm, mm, etc., the following abbreviations are commonly used in Thai technical documentation.

**Note:** To distinguish "byte" and "bit", use a small letter, 'b' for "bit" and a larger letter, 'B' for "byte".

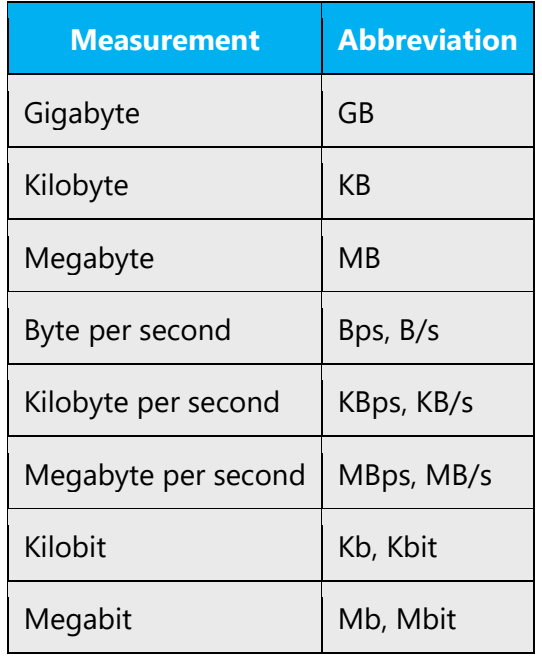

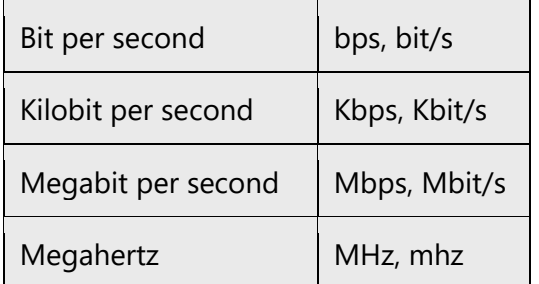

When full words are used, they must be spelled out in Thai.

Examples:

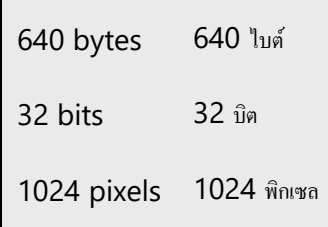

Don't abbreviate such words as วินาที (second)

# 4.1.2. Acronyms

<span id="page-18-0"></span>Acronyms are words made up of the initial letters of major parts of a compound term. Some well-known examples are WYSIWYG (What You See Is What You Get), DNS (Domain Name Server), HTML (Hypertext Markup Language), OLE (Object Linking and Embedding) or RAM (Random Access Memory). Most of acronyms are kept in English in Thai localization.

# **Localized acronyms**

Example:

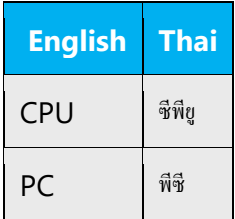

#### **Unlocalized acronyms**

Example:

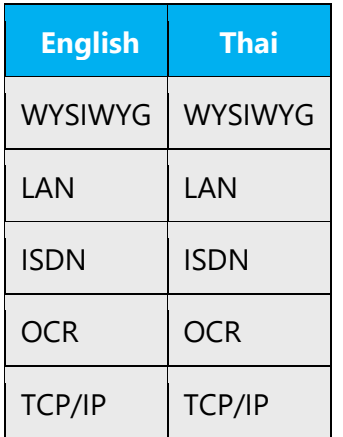

#### 4.1.3. Adjectives

#### <span id="page-19-0"></span>**Possessive adjectives**

When possessive adjectives are used in the source text, they should be handled in the following way:

Example:

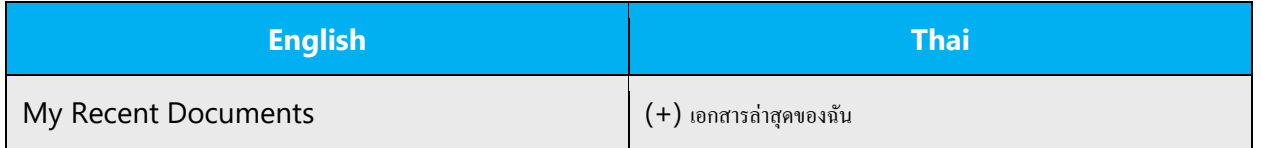

For feature names, refer to Microsoft Terminology - [Globalization | Microsoft Learn](https://learn.microsoft.com/en-us/globalization/reference/microsoft-terminology) for approved translations to be used.

#### 4.1.4. Localizing colloquialism, idioms, and metaphors

<span id="page-19-1"></span>The Microsoft voice allows for the use of culture-centric colloquialisms, idioms and metaphors (collectively referred to "colloquialism").

Choose from the following options to express the intent of the source text appropriately.

- Do not attempt to replace the source colloquialism with a Thai colloquialism that fits the same meaning of the particular context unless it is a perfect and natural fit for that context.
- Translate the *intended meaning* of the colloquialism in the source text (as opposed to literally translating the original colloquialism in the source text), but only if the colloquialism's meaning is an integral part of the text that can't be omitted.
- If the colloquialism can be omitted without affecting the meaning of the text, omit it.

# 4.1.5. Numbers

<span id="page-20-0"></span>This topic includes guidelines when to use numerals (symbol that represents a number. e.g. 1, 2, 3, 234, etc.) and when to spell out numbers (one, two, three, two hundred and thirty-four) and other aspects for the particular language.

There is a standard guideline for Thai translations to strictly adhere to the source number.

If the source number is a number such as "10," then the target number will be "10," too. Conversely, the target number will be translated as "ten" in Thai language if the source number is written as "ten."

For example:

There are 3 oranges, 4 apples and a bunch of grape on the table.—มีส้ม 3 ผลแอปเปิ้ล 4 ผล และองุ่นหนึ่งพวงอยู่บนโต๊ะ

All fifty students did not come to class.—นกัเรียนท้งัห้าสิบคนไม่เขา้ห้องเรียน

# 4.1.6. Pronouns

# <span id="page-20-1"></span>**"It"**

Avoid using มัน when you see "it" in English documents. It is okay to repeat the same word instead of using มัน in the text. We hardly find the word มัน in non-fictional Thai text. มัน is normally used for animals. In some situations มัน is used when we want to refer to something or someone that we dislike. "It" can be left out of the text without changing its meaning. You can still use มันif it makes the sentence more complete.

Example: or let it float  $S$ hould be  $(+)$  หรือให้ลอยอยู่ Avoid Using (-) หรือให้มันลอยอยู่

**"I"** To translate "I", we suggest using ฉัน to portray men and women as equals. Use ฉัน in examples and illustrations also. Thai men usually do not use ฉัน in conversations. We cannot use ผม either because it is for men only.

#### 4.1.7. Punctuation

<span id="page-21-0"></span>The rules of using punctuation in Thai are not the same as in English. It is not recommended to use punctuation in Thai sentences. Try to translate punctuation.

#### **Comma**

It is used in English to separate words or phrases. In Thai, we use a space to separate words or phrases. Do not put comma () in Thai sentences in the exact position as in English.

For example: Sentence1. However, sentence2.

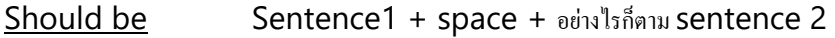

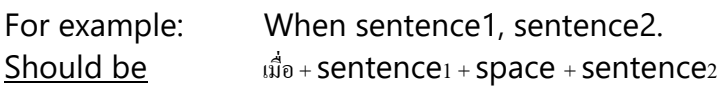

Example:

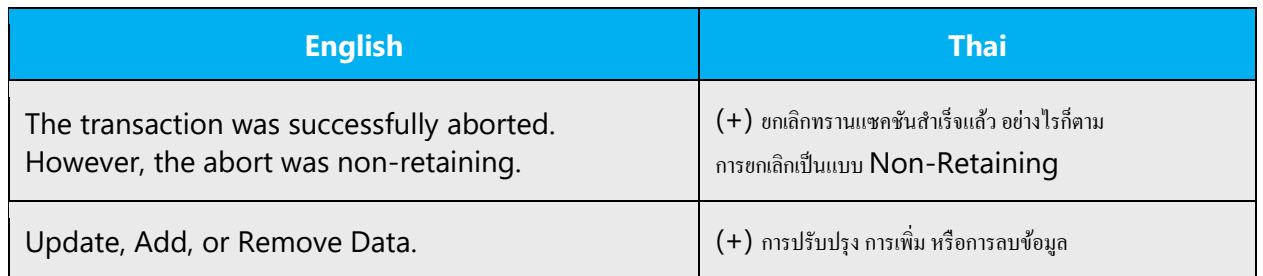

#### **Note:** Comma must be used to separate the series of number.

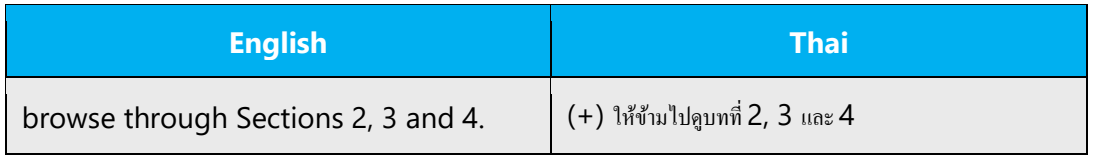

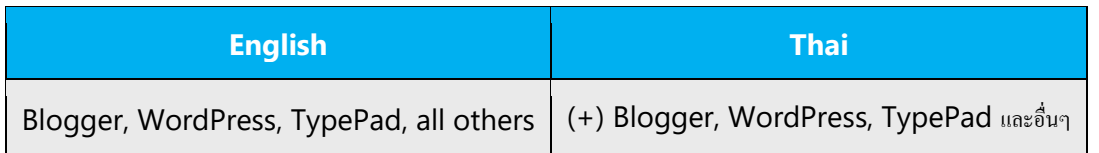

**Exception:** "index keywords" are formatted with comma which separates entry level 1 from entry level 2. These commas must not be removed and order must be respect.

# **Colon**

Use colons in the same way as in English.

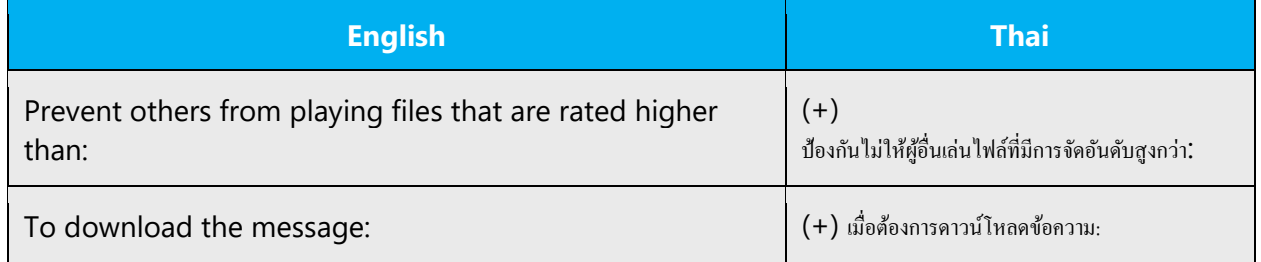

# **Dashes and hyphens**

Three different dash characters are used:

# **Hyphen**

Hyphen (-), the shorter one. In Thai it is called ยัติภังค์. It can be used to designated the range of numbers as the style guide said.

There are some more occasions to use hyphen in Thai language. For example:

- $\bullet$  Use in syllabification = syl-lab-i-fi-ca-tion
- Replace the word "to" in case of beginning and destination (Ex. Bangkok Chiangmai)
- Math symbol (minus sign and subtraction)

However, **en dash** (–) and the **em dash** (—), with longer line called in Thai ยัติภาค.

Actually, Thai people don't really separate the usage of hyphen, en/em dash strictly as in English. **That means en/em dash can be used in the above occasions as well.** Except for as math symbol, we only use hyphen.

# **Ellipses (Suspension points)**

Ellipses are used in the same way as in English.

# Example:

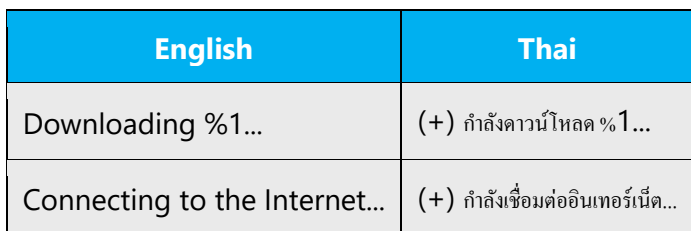

# **Period**

Use period (.) for abbreviation purpose only.

The period at end sentences must be removed.

# Example:

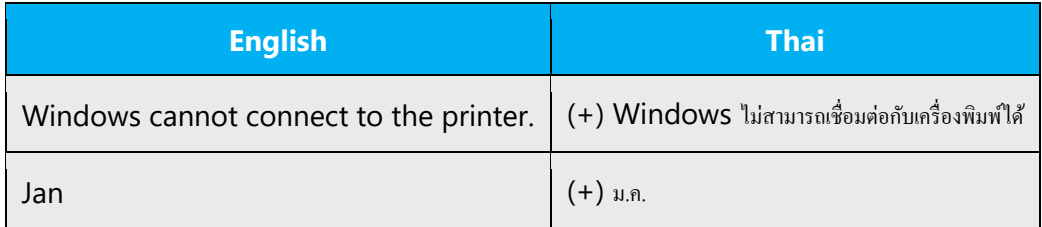

# **Quotation marks**

In US source strings, you may find software references surrounded by English quotation marks. In Thai, use quotation marks the same way as in English. However, it may be omitted especially if the expression is not really a question such as "could you please enter your name?".

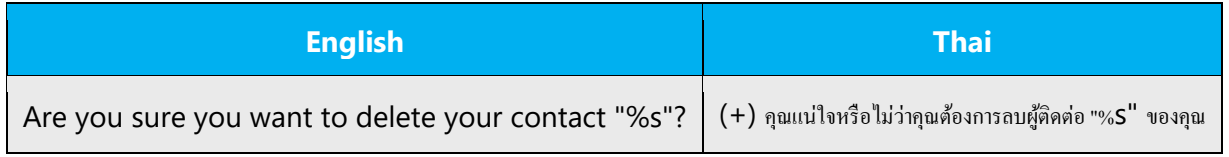

# **Parentheses**

In English, there is no space between the parentheses and the text inside them. In Thai, use parentheses the same way as in English.

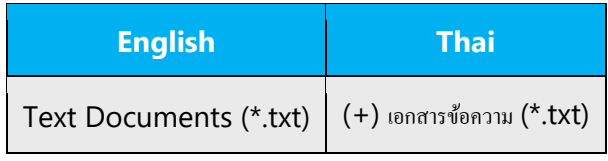

# 4.1.8. Sentence fragments

<span id="page-24-0"></span>For the Microsoft voice, use of sentence fragments helps convey a conversational tone. They are used whenever possible as they are short and to the point.

**Use sentence fragments** if appropriate, in particular for questions as a good way of directly engaging the user.

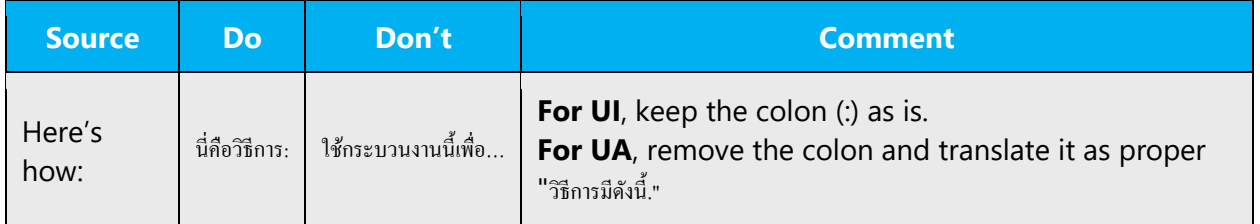

You can begin sentences with conjunctions (and, but, or) if it helps readability.

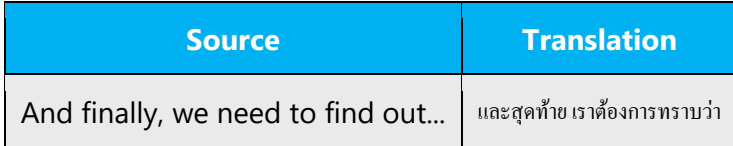

# 4.1.9. Symbols & non-breaking spaces

<span id="page-24-1"></span>Special characters in table below should be kept in Thai translation in the same way as in English:

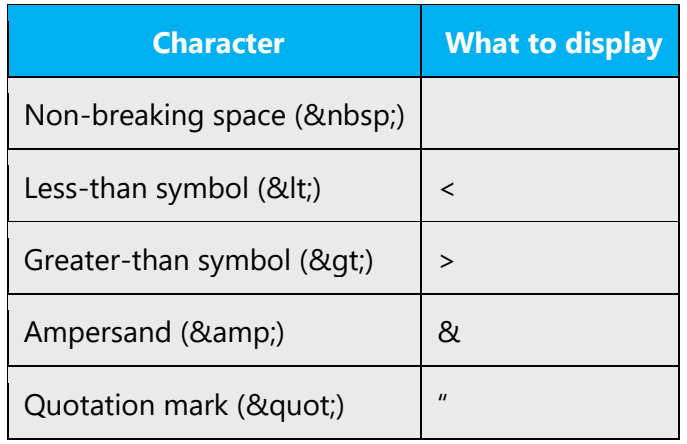

#### 4.1.10. Verbs

<span id="page-25-0"></span>For US English Microsoft voice, verb tense helps to convey the clarity of Microsoft voice. Simple tenses are used. The easiest tense to understand is the simple present, like we use in this guide. Avoid future tense unless you are describing something that will really happen in the future and the simple present tense is inapplicable. Use simple past tense when you describe events that have already happened.

Continuous operations are usually expressed in English with a gerund, which should be translated into Thai with "กำลัง."

Example:

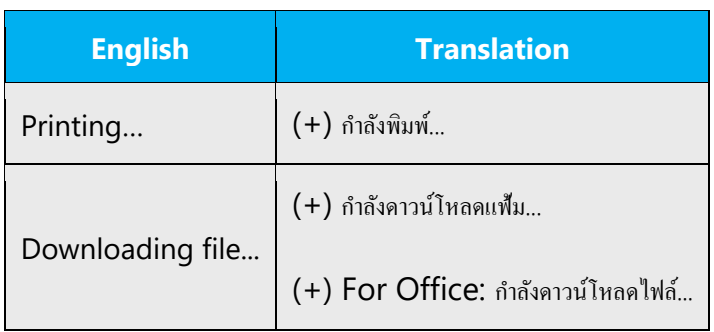

In English, passive forms of verbs are frequently used, whereas in Thai, passive forms may decrease readability so should be often avoided.

Example:

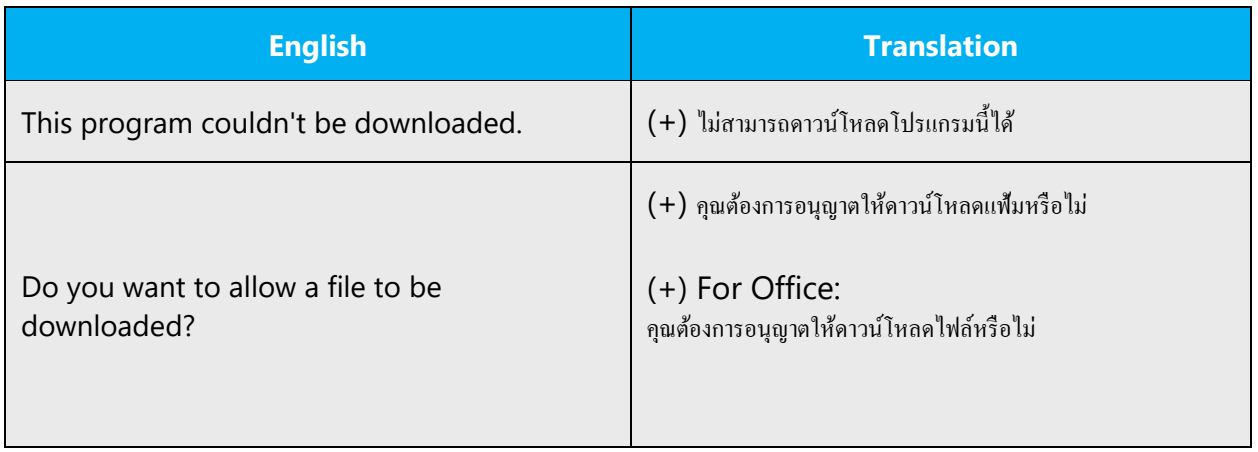

# <span id="page-26-0"></span>5. Localization considerations

Localization means that the translated text needs to be adapted to the local language, customs and standards.

The language in Microsoft products should have the "look and feel" of a product originally written in Thai, using idiomatic syntax and terminology, while at the same time maintaining a high level of terminological consistency, so as to guarantee the maximum user experience and usability for our customers.

# <span id="page-26-1"></span>5.1. Accessibility

Accessibility options and programs are designed to make the computer usable by people with cognitive, hearing, physical, or visual disabilities.

Hardware and software components engage a flexible, customizable user interface, alternative input and output methods, and greater exposure of screen elements. Some accessible products and services may not be available in Thaispeaking markets. Double-check with the appropriate resources.

General accessibility information can be found at [https://www.microsoft.com/en](https://www.microsoft.com/en-us/accessibility/)[us/accessibility/.](https://www.microsoft.com/en-us/accessibility/)

# <span id="page-26-2"></span>5.2. Applications, products, and features

Application/product names are often trademarked or may be trademarked in the future and are therefore rarely translated. Occasionally, feature names are trademarked, too (e.g. IntelliSense™).

# **Translation of version strings**

Product, feature and component names are often located in the socalled "version strings" as they appear in the software.

Version strings that contain copyright information should always be translated.

Example:

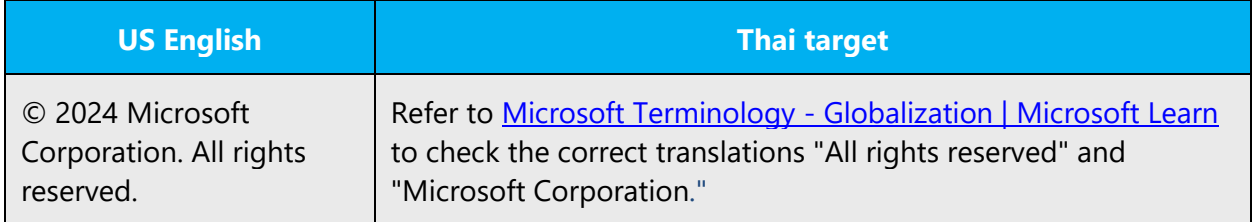

# <span id="page-27-0"></span>5.3. Copilot predefined prompts

Copilot prompts are the instructions or questions you use to tell Copilot what you want it to do. You can ask Copilot to create or edit content, ask questions, summarize information, and catch up on things.

Across various Microsoft products, you will find an array of predefined prompts designed to guide users in creating, learning, and using Microsoft Copilot.

# **Best practices for the localization of Copilot predefined prompts**

Copilot prompts are functional. It is crucial that the translations for Copilot predefined prompts are accurate, consistent, concise, natural, and use the appropriate tone of voice. Please remember that the quality of these translations can significantly influence Copilot responses or outcomes.

- **Be clear and specific**: English prompts are generally questions or requests starting with an action verb. Make sure the target prompts are natural questions or requests. Avoid using vague language. Use clear and specific phrases or keywords.
- **Keep it conversational**: Be consistent with Microsoft Voice principles. Use simple and natural language when translating prompts. Avoid adopting a tone that resembles a machine. Use a formal tone of voice and form of address when translating Copilot predefined prompts.
- **Be polite and professional:** Use kind and respectful language, as this helps foster collaboration and improves the AI's responsiveness and performance. Don't use slang and jargon.
- **Use quotation marks**: This helps Copilot know what to write, modify, or replace for the user.
- **Pay attention to punctuation, grammar, and capitalization**: Clear communication helps collaboration between Copilot and the user.
- **Pay attention to the placement of entity tokens**: An entity token is a placeholder that is used to trigger a pop-up menu in the UI to let customers choose an entity, such as a file, contact, meeting, so that the prompt uses specific data from the specified entity. As

with any other placeholder, an entity token is not localizable, and the position of the entity token should make sense in the target text syntax.

• **Entity token localization exception:** Some prompts may be a display text (i.e., an example) and, in such cases, the entity token needs to be translated. Read the Dev comment carefully.

# **Exception example:**

Source string: List key points from [file] DevComment=Translate [file]

• **Be consistent**: Some English prompts are remarkably similar. Make sure to translate them consistently.

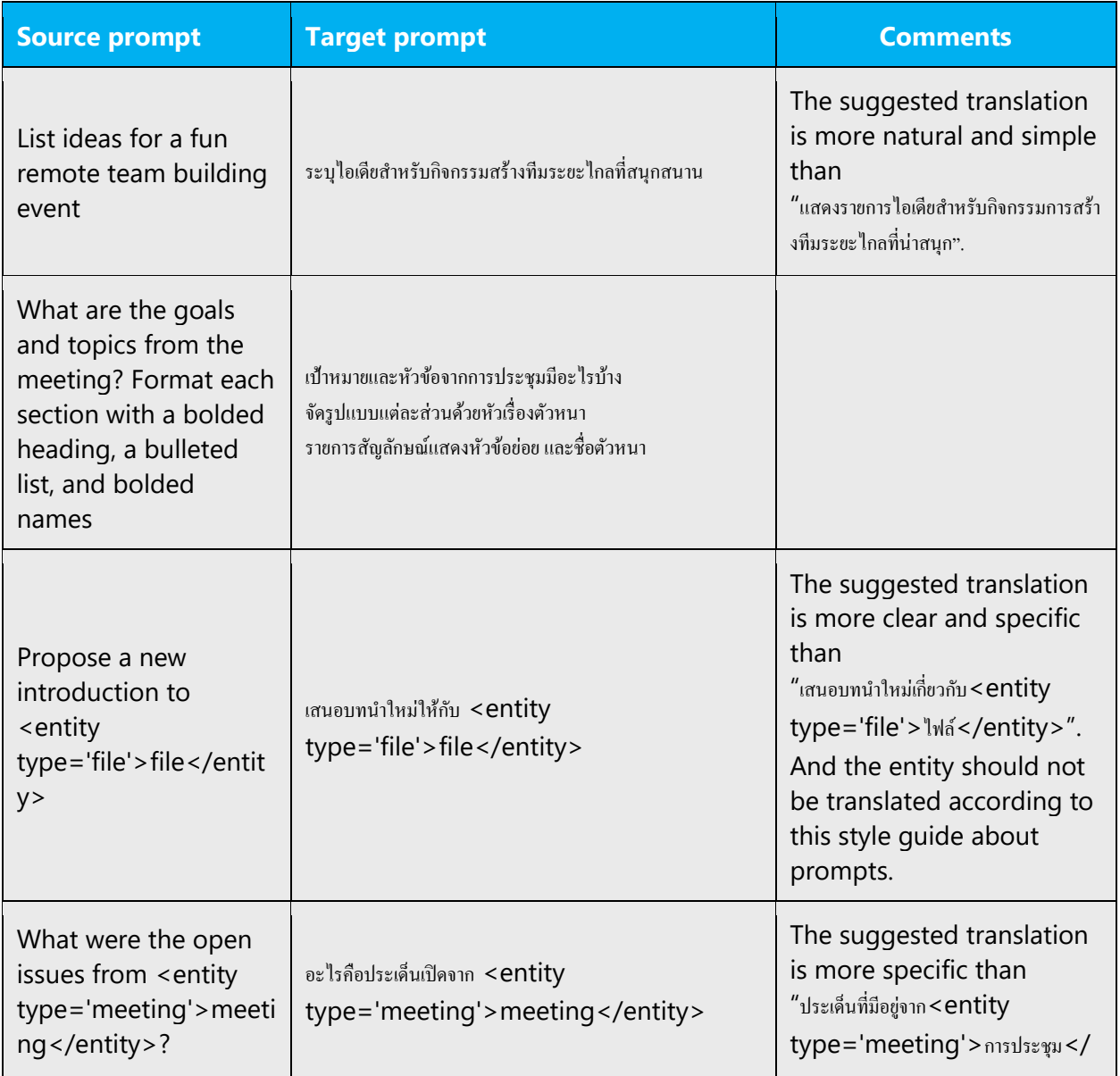

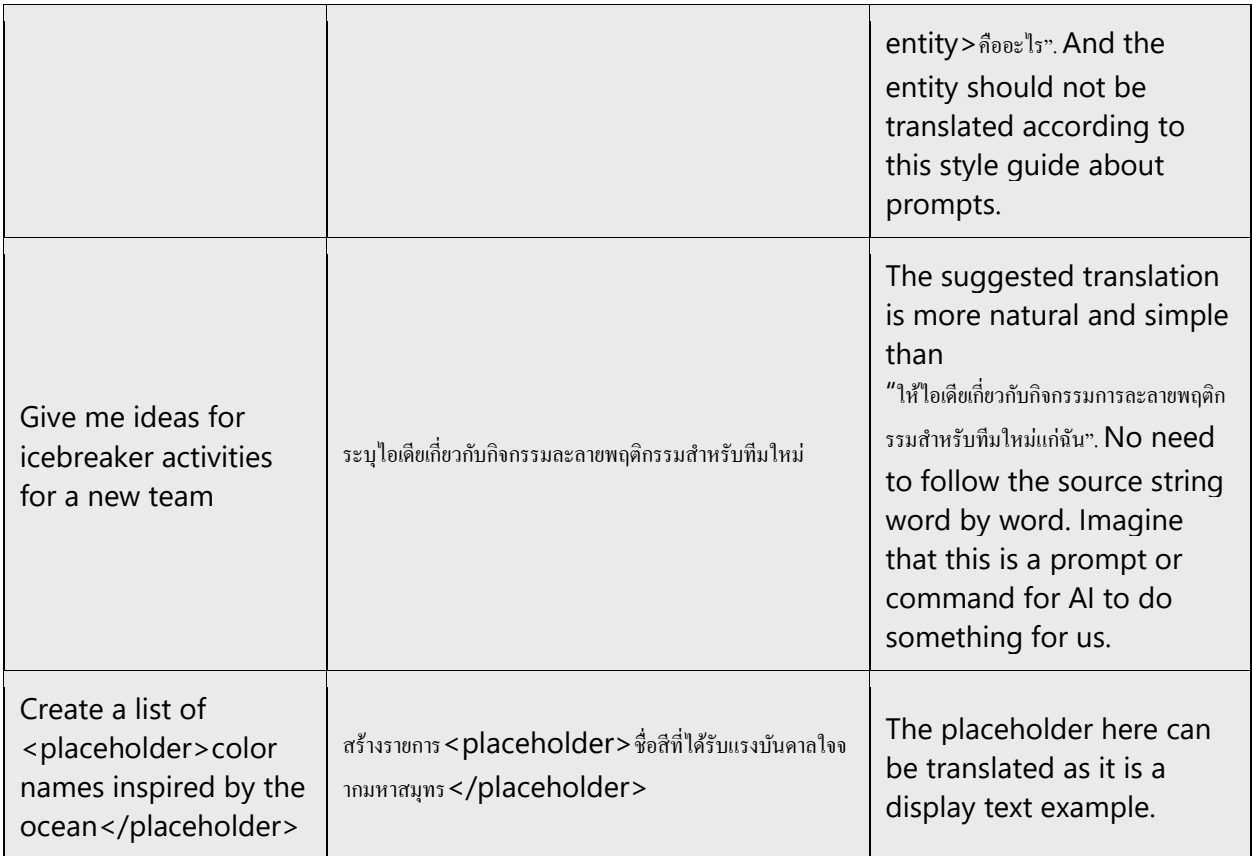

# <span id="page-29-0"></span>5.4. Trademarks

Trademarked names and the name Microsoft Corporation shouldn't be localized unless local laws require translation and an approved translated form of the trademark is available. A list of Microsoft trademarks is available for your reference at the following location:<https://www.microsoft.com/en-us/legal/intellectualproperty/trademarks>

# <span id="page-29-1"></span>5.5. Software considerations

This section provides guidelines for the localization of UI elements.

# **General guidelines**

- Clarity and simplicity are the key considerations.
- Be as short as possible. Avoid unnecessary words.
- Keep in mind that different devices, sizes, and formats are used, and UI should fit all of them.
- Try to achieve cross-platform consistency in products used on different platforms, including the desktop, mobile, and cloud.

Every principle in the following sections may have an exception, based on the product, the specific experience, and the customer. Interpret the guidelines in the way that results in the best experience for the customer.

# 5.5.1. Arrow keys

<span id="page-30-0"></span>The arrow keys move input focus among the controls within a group. Pressing the right arrow key moves input focus to the next control in tab order, whereas pressing the left arrow moves input focus to the previous control. Home, End, Up, and Down also have their expected behavior within a group. Users can't navigate out of a control group using arrow keys.

#### 5.5.2. Error messages

<span id="page-30-1"></span>Error messages are messages sent by the system or a program, informing the user of an error that must be corrected in order for the program to keep running. The messages can prompt the user to take action or inform the user of an error that requires rebooting the computer.

Considering the underlying principles of Microsoft voice, translators are encouraged to apply them to ensure target translation is more natural, empathetic and not robot-like.

#### **Thai style in error messages**

It is important to use consistent terminology and language style in the localized error messages, and not just translate them as they appear in the US product.

# **Standard phrases in error messages**

The phrases bellow commonly occur in error messages. When you are translating them, try to use the provided target phrases. However, feel free to use other ways to express the source meaning if they work better in the context.

# Examples:

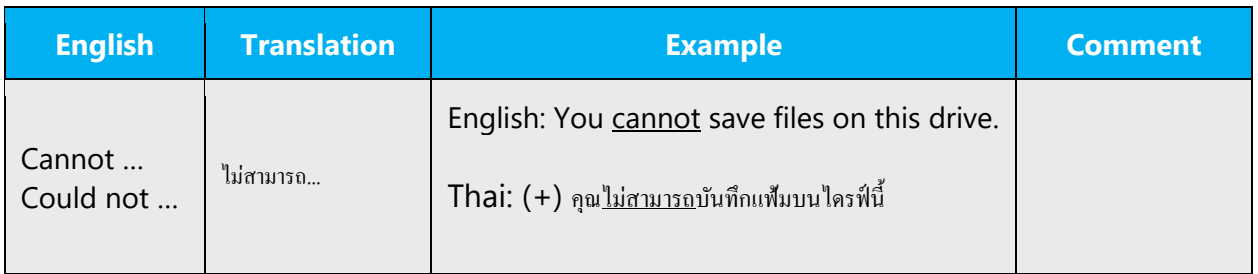

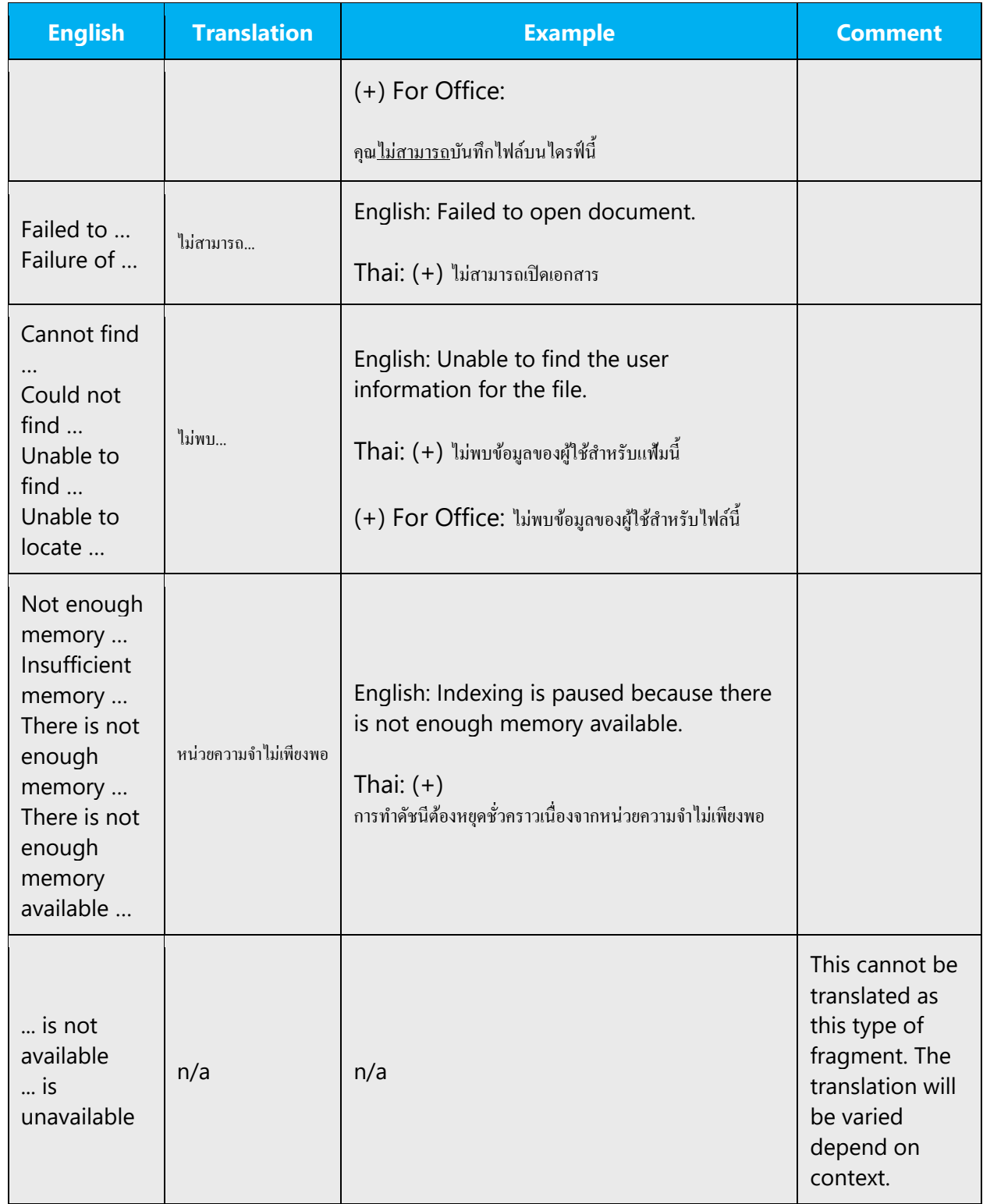

#### **Error messages containing placeholders**

When localizing error messages containing placeholders, try to find out what will replace the placeholder. This is necessary for the sentence to be grammatically correct when the placeholder is replaced with a word or phrase. Note that the letters used in placeholders convey a specific meaning, see examples below:

%d, %ld, %u, and %lu means <number> %c means <letter> %s means <string>

Examples of error messages containing placeholders:

"Checking Web %1!d! of %2!d!" means "Checking Web <number> of <number>." "INI file "%1!-.200s!" section" means "INI file "<string>" section."

In Thai localization, all placeholders should not be localized.

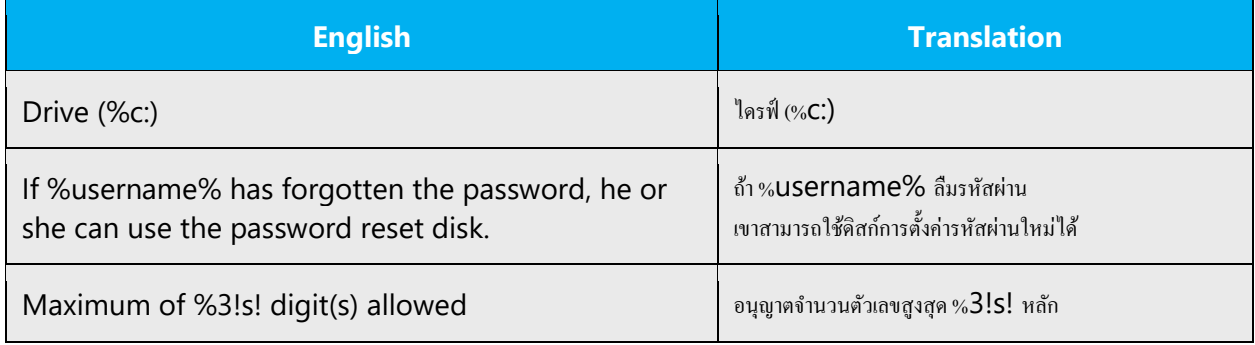

#### 5.5.3. Keyboard shortcuts

<span id="page-32-0"></span>Sometimes, there are underlined or highlighted letters in menu options, commands or dialog boxes. These letters refer to keyboard shortcuts, which help the user to perform tasks more quickly.

Examples:

New

Cancel

**Options** 

Use the following guidelines when localizing keyboard shortcuts or access keys:

- 1. Avoid using  $\nu$  and  $\nu$ .
- 2. Avoid using ป for English string 'close'.
- 3. Avoid using alphabet that followed with Sa-Ra-Um (อำ) for example บำเสนอภาพนิ่ง
- 4. In some rare instance, there is no other alphabet available to be selected as accelerator key. In those instances, the Sa-Ra-Um (สระอำ) character will need to be replaced by typing  $\sin \theta$  and then follow by Sa-Ra-Aa ( $\theta$ ) for example  $\sin \theta$

Choosing the accelerator key under  $\triangleleft$  or  $\triangleleft$  will result in overlapped keyboard shortcuts

Instead of typing in this order:  $n + \dot{\sigma} + \dot{\sigma} = \frac{a}{21}$ 

Type in this order instead:  $n + 3 + 3 + 1 = n^2$ 

Using the second typing order, placing the accelerator key under nor a will not cause overlapped accelerator key problem.

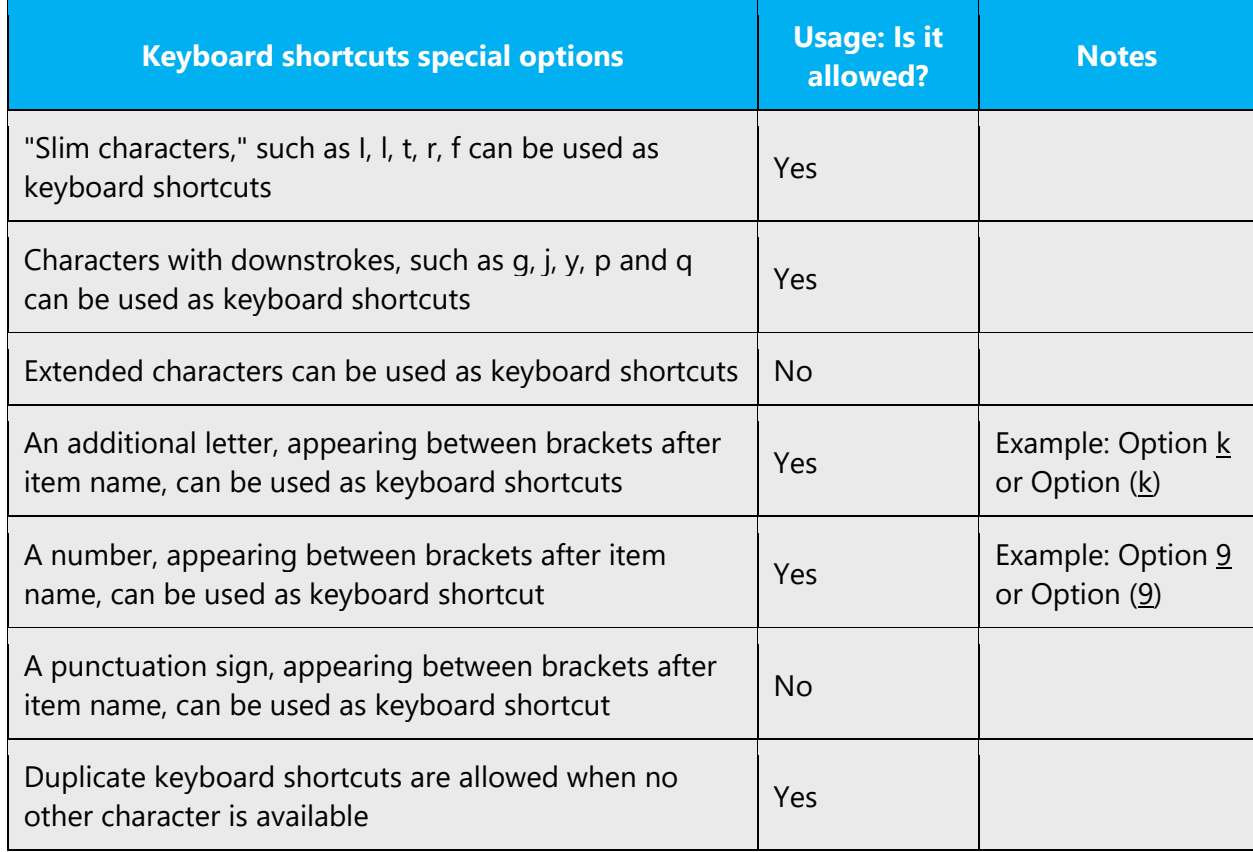

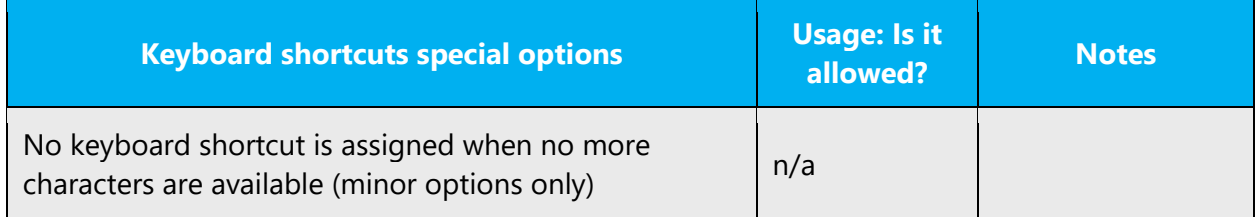

Content writers usually just refer to "keyboard shortcuts" in content for a general audience. In localization, however, we distinguish the following terms:

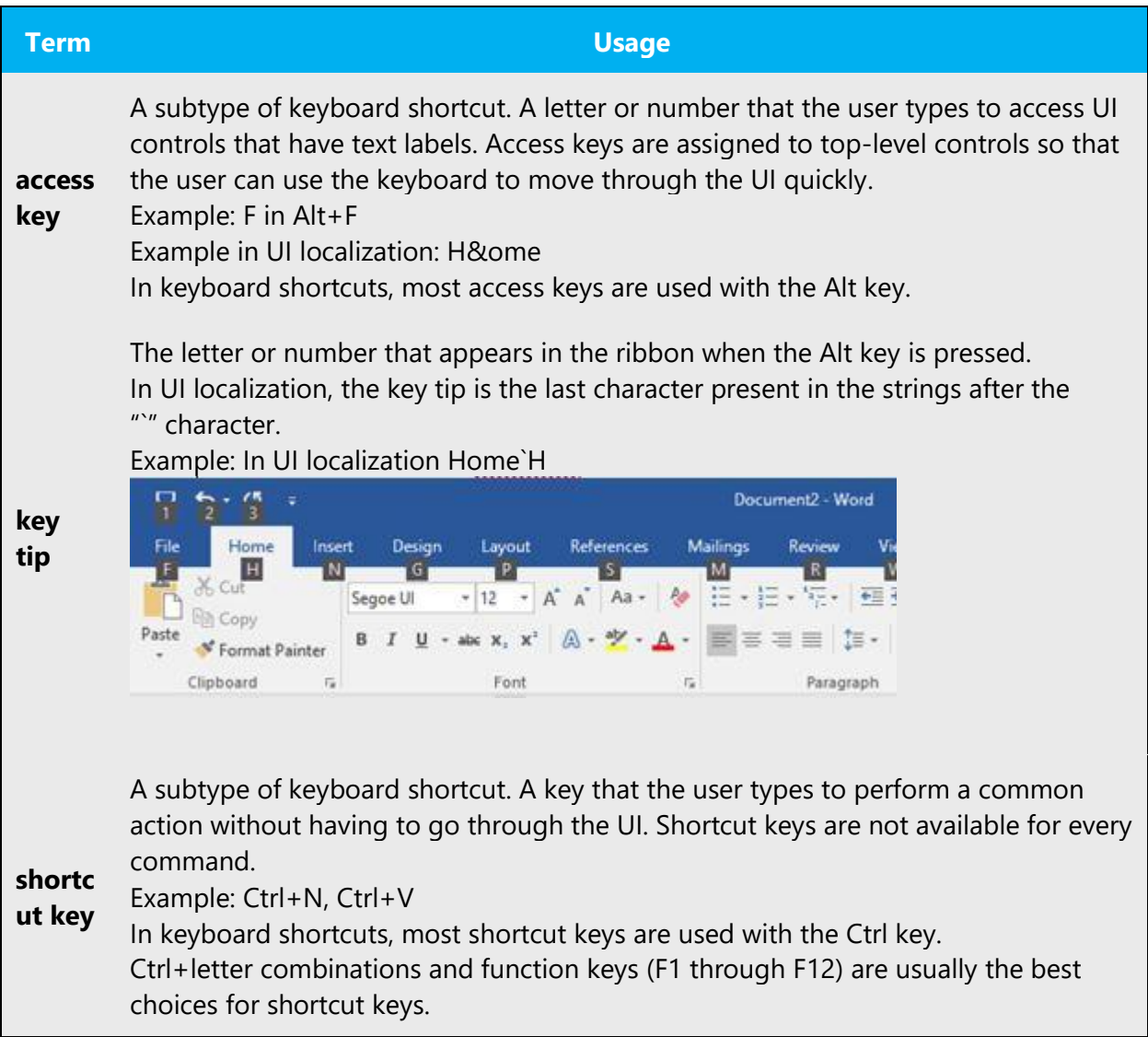

Additional notes: preferred Thai characters to be used as keyboard shortcuts: ก, ค, ง, จ,

ด, ต, ถ, ท, น, บ, ป, ผ, ฝ, พ, ฟ, ภ, ม, ย, ร, ล, ว, ส, ห, อ.

#### 5.5.4. Keys

<span id="page-35-0"></span>In English, references to key names, like arrow keys, function keys and numeric keys, appear in normal text (not in small caps).

# **Key names**

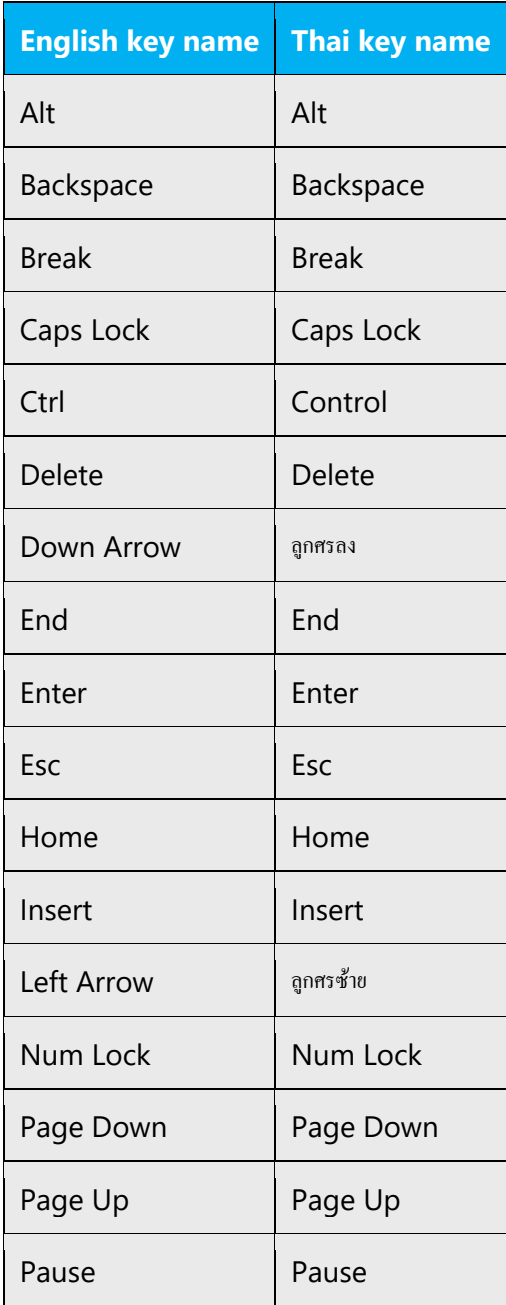

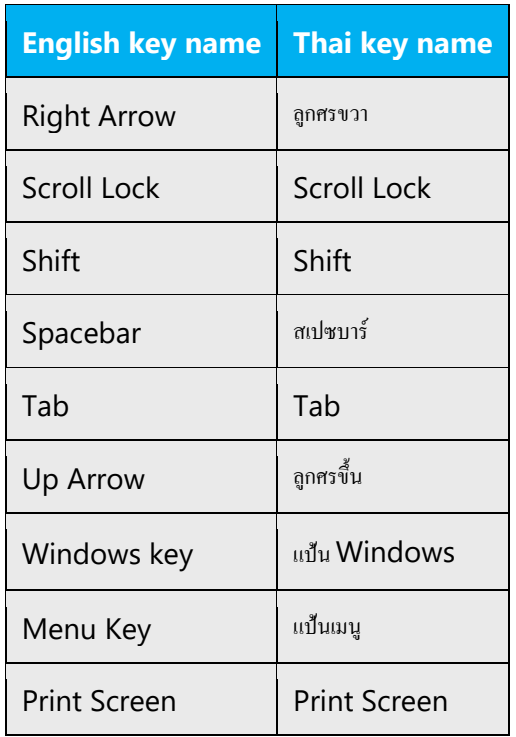

# 5.5.5. Numeric keypad

<span id="page-36-0"></span>It is recommended that you avoid distinguishing numeric keypad keys from the other keys, unless it is required by a given application. If it is not obvious which keys need to be pressed, provide necessary explanations.

# 5.5.6. Shortcut keys

<span id="page-36-1"></span>Shortcut keys are keystrokes or combinations of keystrokes used to perform defined functions in a software application. Shortcut keys replace menu commands and are sometimes given next to the command they represent. While access keys can be used only when available on the screen, shortcut keys can be used even when they are not accessible on the screen.

# **Standard shortcut keys**

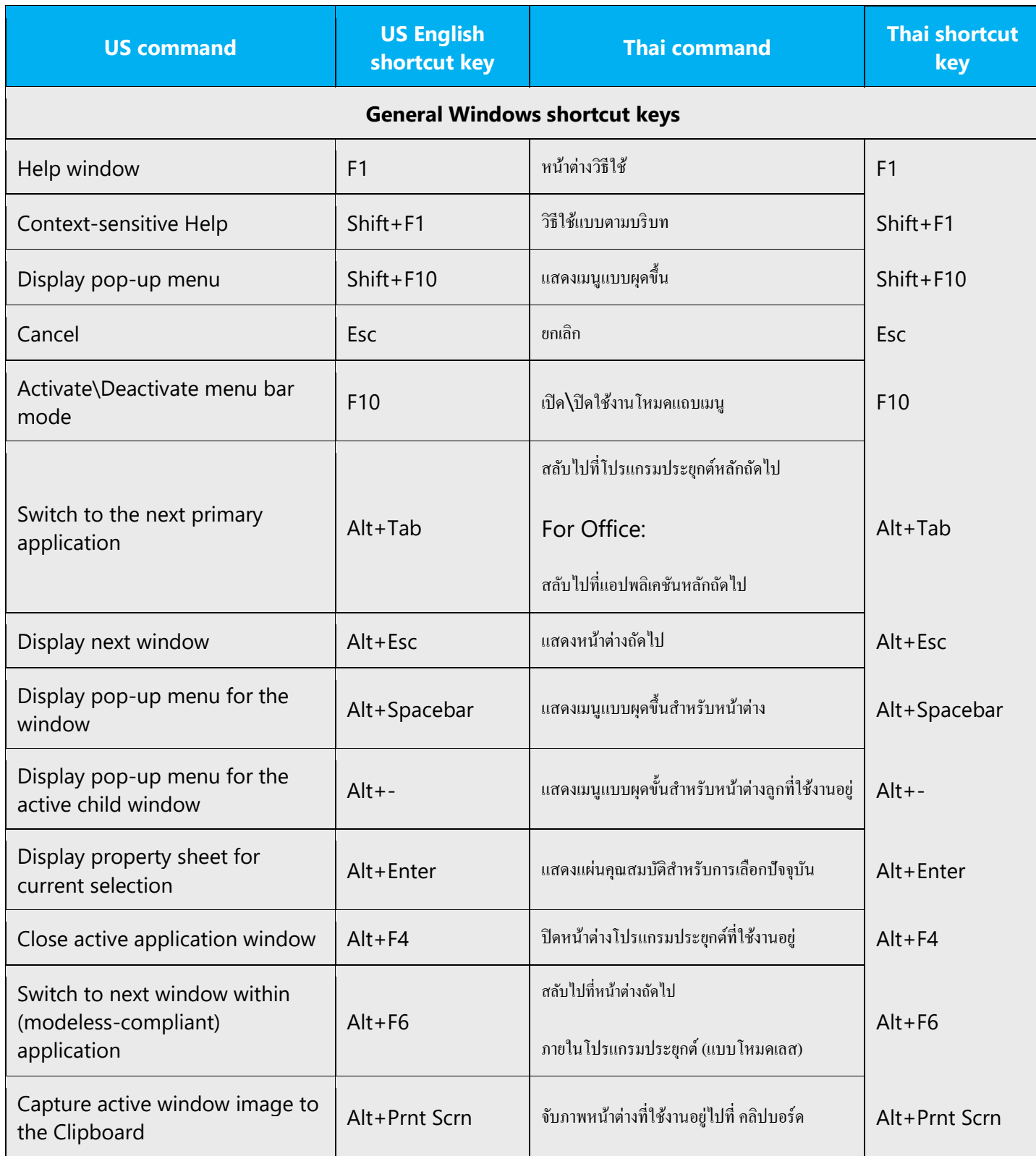

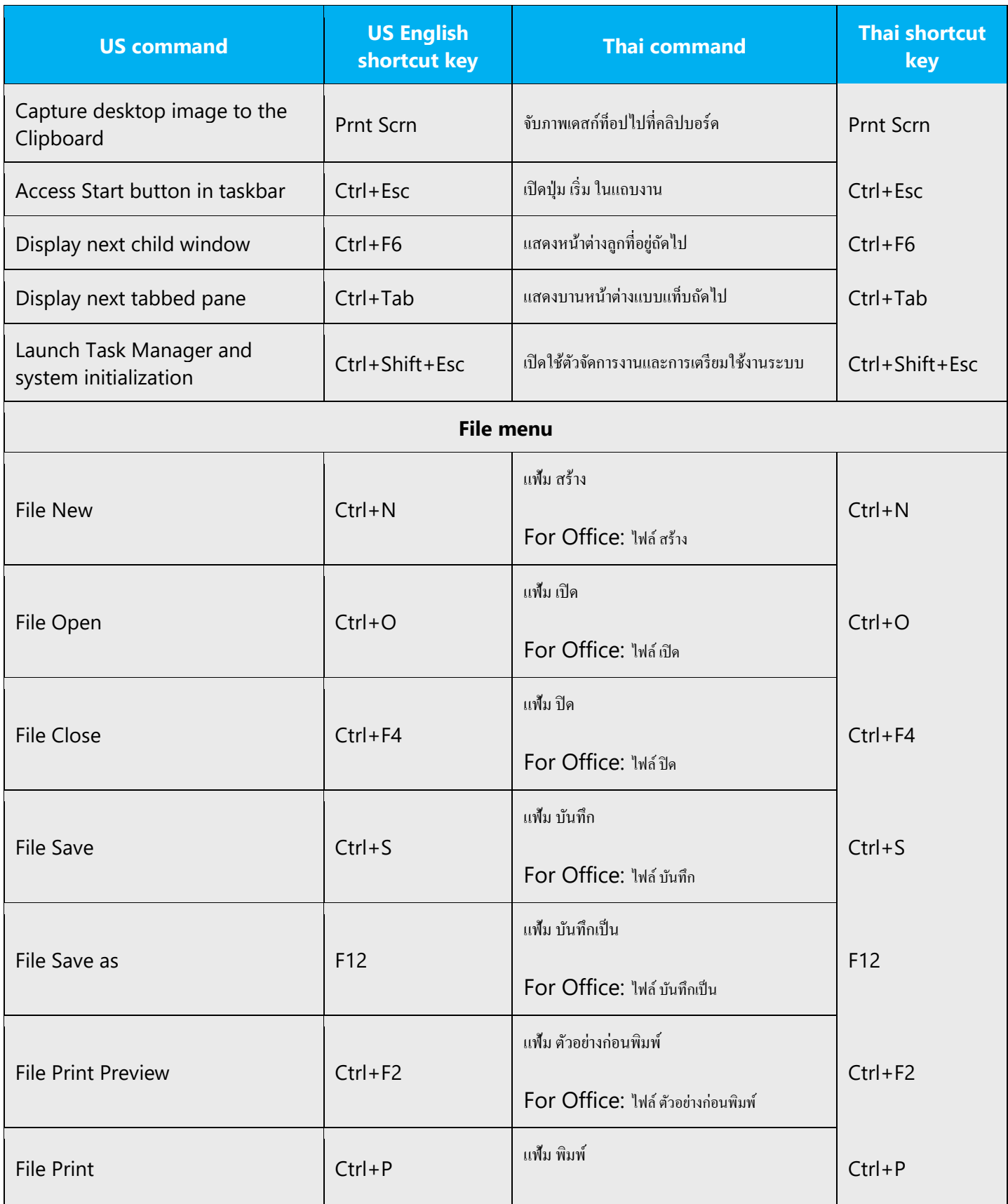

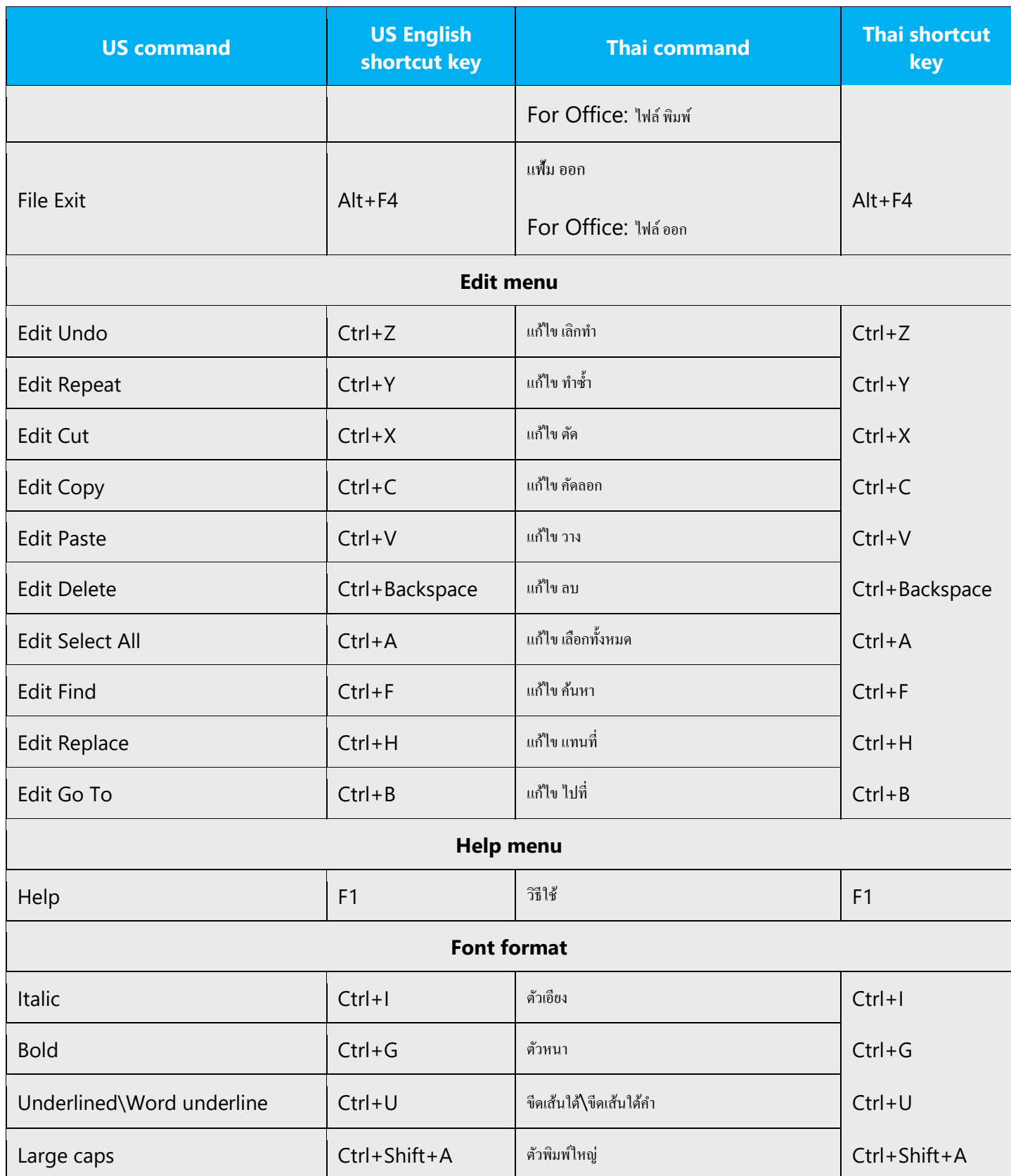

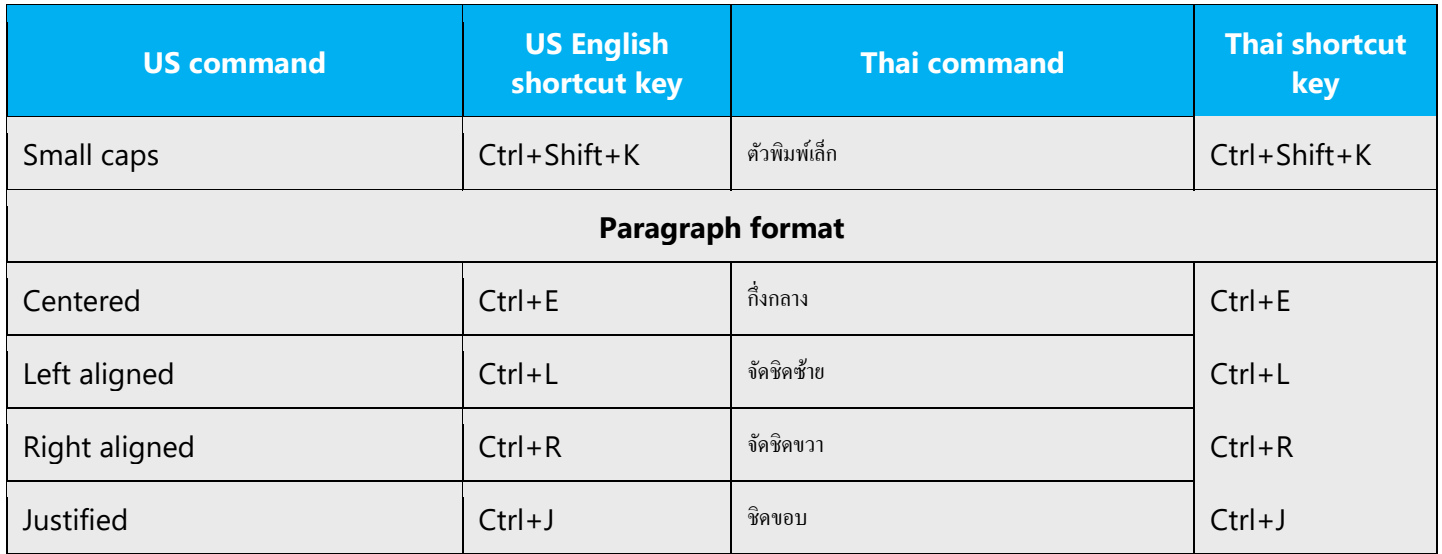

# <span id="page-40-0"></span>5.6. Voice video considerations

A good Microsoft voice video addresses only one intent (one customer problem), is not too long, has high audio quality, has visuals that add to the information, and uses the right language variant/dialect/accent in voiceover.

# **Successful techniques for voicing video content**

- Focus on the intent. Show the best way to achieve the most common task and stick to it.
- Show empathy. Understand and acknowledge the viewer's situation.
- Use SEO (Search Engine Optimization). Include search phrases in the title, description, and headers so that people can easily find the topic.
- Talk to the customer as if (s)he is next to you, watching you explain the content.
- Record a scratch audio file. Check for length, pace and clarity.

# 5.6.1. English pronunciation

<span id="page-40-1"></span>Generally speaking, English terms and product names left unlocalized in target material should be pronounced the English way. For instance, Microsoft must be pronounced the English way. However, if your language has an established pronunciation for some common term (such as "server") the local pronunciation should be used. Moreover, pronunciation can be adapted to the Thai phonetic system if the original pronunciation sounds very awkward in Thai.

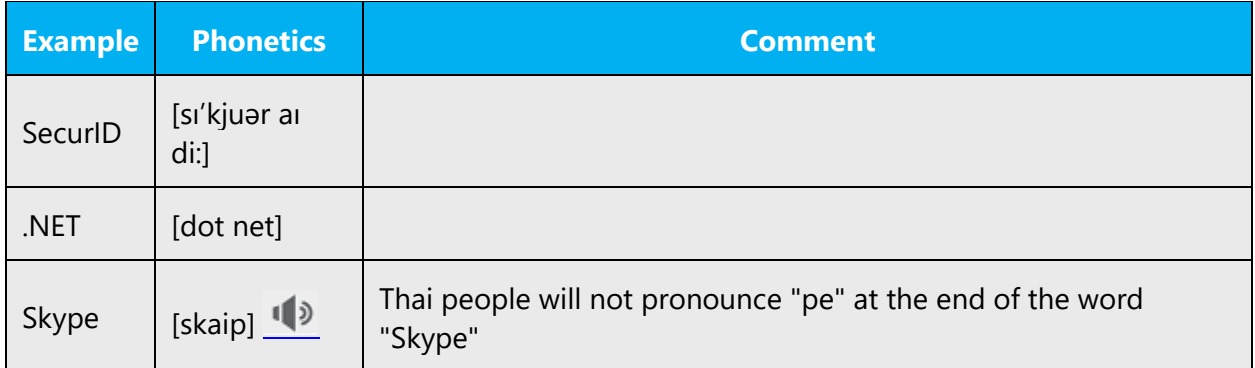

# **Acronyms and abbreviations**

Acronyms are pronounced like real words, adapted to the local pronunciation:

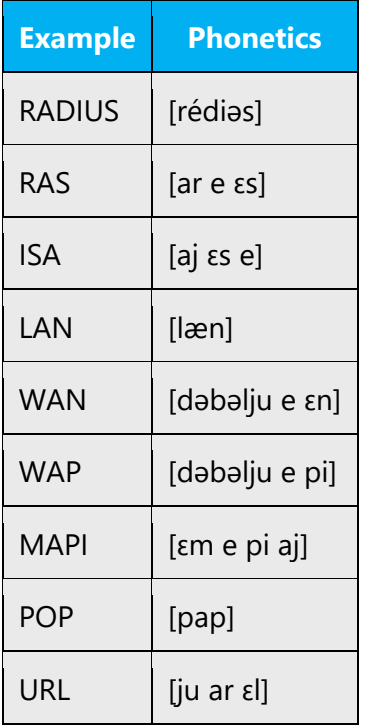

Other abbreviations are pronounced letter by letter.

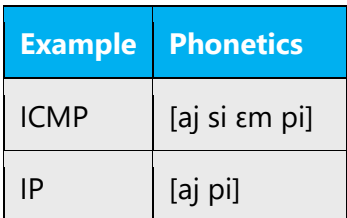

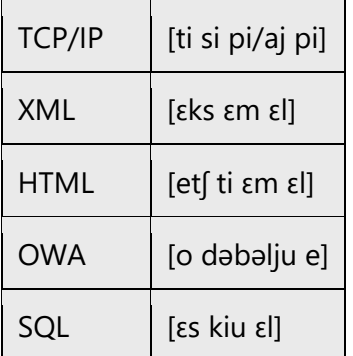

# **URLs**

"http://" should be left out; the rest of the URL should be read entirely.

"www" should be pronounced as เวิลด์ไวด์เว็บ.

The "dot" should be omitted, but can also be read out. If read out, then it must be pronounced the Thai way, as ดอท.

# **Punctuation marks**

Most punctuation marks are naturally implied by the sound of voice, e.g. ?!:;,

En Dash (–) are used to emphasize an isolated element. It should be pronounced as a comma, i.e. as a short pause.

The rules of using punctuation in Thai are not the same as in English. It is not recommended to use punctuation in Thai sentences. Try to translate punctuation.

# **Special characters**

Pronounce special characters such as  $/\sqrt{2}$  < > + - using the Thai translations approved in Microsoft Terminology - [Globalization | Microsoft Learn.](https://learn.microsoft.com/en-us/globalization/reference/microsoft-terminology)

# 5.6.2. Tone

<span id="page-42-0"></span>Use a tone that's appropriate for the text and target audience. For example, an informal, playful, and inspiring tone may be used for most Microsoft products and games, while a more formal, informative, and factual tone is appropriate in technical content.

#### 5.6.3. Video voice checklist

#### <span id="page-43-0"></span>**Topic and script**

- Apply the following Microsoft voice principles:
	- o Single intent
	- o Clarity
	- o Everyday language
	- o Friendliness
	- o Relatable context

#### **Title**

- Includes the intent
- Includes keywords for search

#### **Intro: 10 seconds to set up the issue**

• Put the problem into a relatable context

#### **Action and sound**

- Keep something happening, both visually and audibly, BUT…
- …maintain an appropriate pace
- Synchronize visuals with voice-over
- Fine to alternate between first and second person
- Repetition of big points is fine

#### **Visuals**

- Eye is guided through the procedure
	- o Smooth, easily trackable pointer motions
	- o Judicious callout use
- Appropriate use of motion graphics and/or branding-approved visuals

#### **Ending**

• Recaps are unnecessary